GA18-2042-2 File No. S360/S370/S3-09

# **IBM 3270** Information Display System<br>System Problem Determination for<br>3276 Control Unit Display Stations

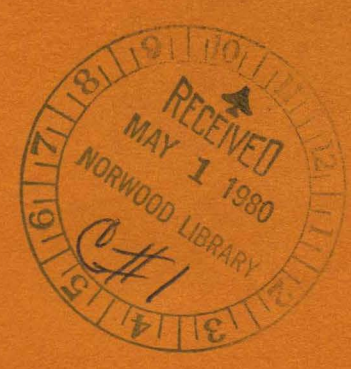

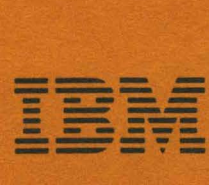

**Systems** 

..

GA 18-2042-2 File No. S360/S370/S3-09

### IBM 3270 Information Display System System Problem Determination for 3276 Control Unit Display Stations

**Systems** 

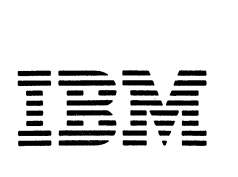

### Third Edition (February 1980)

Changes are periodically made to the information herein; before using this publication, refer to the latest *System/360 Bibliography,* GA22-6822 or *System/370 Bibliography,*  GC20-0001, for the editions that are applicable and current.

Requests for copies of IBM publications should be made to your IBM representative or to the IBM branch office serving your locality.

A form for readers' comments appears at the back of this publication. Address any additional comments concerning the contents of this publication to International Business Machines Corporation, Department 825, 1133 Westchester Avenue, White Plains, New York 10604. IBM may use or distribute any of the information you supply in any way it believes appropriate without incurring any obligation whatever. You may, of course, continue to use the information you supply.

©Copyright International Business Machines Corporation 1978, 1979, 1980

### **Preface**

The information contained in this publication is intended to assist customer personnel who are responsible for coordinating problem determination activities on the IBM 3270 Information Display System.

### Scope

For the purposes of this publication, the IBM 3270 Information Display System consists of an IBM 3276 Control Unit Display Station, with its attached IBM 3278 Display Stations, IBM 3279 Color Display Stations and IBM 3287 or 3289 Printers.

Problem determination procedures for an IBM 3270 Information Display System that consists of an IBM 3274 Control Unit with its attached terminals are described in the *IBM 32 70 Information Display System: System Problem Determination for 3274 Control Units,* GA27-2871.

Problem determination procedures for the IBM 3271 and 3272 Control Units, IBM 3275 and 3277 Display Stations, and IBM 3284, 3286, and 3288 Printers are described in the *IBM 3270 Information Display System: Problem Determination Guide,* GA27-2750, and are purposely omitted from this publication.

This publication is not intended to replace the problem determination guides (PDGs) supplied with each unit of the 3270 Information Display System, but is intended to supplement them by listing and coordinating the use of the problem determination facilities provided for the 3270 Information Display System.

### **Related Publications**

When appropriate, this publication refers to the unit PDGs, as well as other publications. The publications that may be required (depending upon your system configuration) are:

*IBM 3270 Information Display System: System Problem Determination for 3274 Control Units,* GA27-287 l

*IBM 3270 Information Display System: 3276 Control Unit Display Stations, Problem Determination Guide,*  GA18-2014

*IBM 3278 Display Station Problem Determination Guide,*  GA27-2839

*IBM 3279 Color Display Station Problem Determination Guide,* GA33-305 l

*IBM 3287 Printer Models 1 and 2 Problem Determination Guide,* GA27-3151

*IBM 3287 Printer Models 1 C and 2C Problem Determination Guide,* GA27-3231

*IBM 3289 Printer Problem Determination Guide,*  GA27-3141

*IBM 3270 Information Display System: Component Description,* GA27-2749

*IBM 3270 Information Display System: 3276 Control Unit Display Station Planning and Setup Guide,* GAi 8-2041

*3270 Facility Error Recognition System (FERS) Service Aid Description,* G229-7031

*OS/VS Display Exception Monitoring Facility ( DEMF) User's Guide,* GC34-2003

*Network Problem Determination Application: Terminal Use,* SC34-2013

- *DOS/GCS User's Guide,* G229-7030
- *OS/CICS User's Guide,* G229-7029

 $\mathcal{A}^{\text{max}}_{\text{max}}$  $\label{eq:2.1} \frac{1}{\sqrt{2\pi}}\int_{0}^{\infty}\frac{1}{\sqrt{2\pi}}\left(\frac{1}{\sqrt{2\pi}}\right)^{2\alpha} \frac{1}{\sqrt{2\pi}}\int_{0}^{\infty}\frac{1}{\sqrt{2\pi}}\left(\frac{1}{\sqrt{2\pi}}\right)^{\alpha} \frac{1}{\sqrt{2\pi}}\int_{0}^{\infty}\frac{1}{\sqrt{2\pi}}\frac{1}{\sqrt{2\pi}}\frac{1}{\sqrt{2\pi}}\frac{1}{\sqrt{2\pi}}\frac{1}{\sqrt{2\pi}}\frac{1}{\sqrt{2\pi}}\frac{1}{\sqrt{2\$  $\label{eq:2.1} \frac{1}{2}\left(\frac{1}{2}\left(\frac{1}{2}\right)^2\right)^{1/2}\left(\frac{1}{2}\left(\frac{1}{2}\right)^2\right)^{1/2}\left(\frac{1}{2}\left(\frac{1}{2}\right)^2\right)^{1/2}\left(\frac{1}{2}\left(\frac{1}{2}\right)^2\right)^{1/2}\left(\frac{1}{2}\right)^{1/2}\left(\frac{1}{2}\right)^{1/2}\left(\frac{1}{2}\right)^{1/2}\left(\frac{1}{2}\right)^{1/2}\left(\frac{1}{2}\right)^{1/2}\left(\frac{1}{2}\right)^{1/2}\left(\frac{1}{$ 

### **Contents**

Chapter 1. Introduction 1-1 Problem Determination Coordination 1-1<br>Problem Determination Facilities 1-1 Problem Determination Facilities

Chapter 2. Problem Determination Overview 2-1 Typical Approach 2-1 Actions

Chapter 3. System Problem Determination Guide 3-1<br>Check Display Station Operation with Control Unit 3-2 Check Display Station Operation with Control Unit Check Logical Connection between Display Station and Host System 3-6

Otapter 4. Problem Determination Facilities Overview 4-1 IBM 3278 Display Station 4-1 IBM 3279 Color Display Station 4-1

IBM 3287 Printer and IBM 3289 Line Printer 4-1 IBM 3276 Control Unit Display Station 4-1 IBM 3270 Information Display System 4-2 The Host System 4-3

Appendix A. Status Summary Display A-1

Appendix B. Status Indicators and Recoveries B-1

Glossary of Terms and Abbreviations G-1

Index X-1

### **Figures**

Figure 2-1. Possible System Configurations 2-2 Figure B-1. Status Indicators and Recoveries B-2

 $\sigma_{\rm{max}}$ 

### **Chapter 1. Introduction**

Problem determination procedures are performed by customer personnel to determine the probable location and cause of any problem that may appear on the IBM 3270 Information Display System. When the probable location and cause of the problem have been determined, the customer can then decide the following:

- Is assistance required to resolve the problem?
- Of whom should assistance be requested?
- Where is assistance required?
- Can useful work be accomplished while awaiting assistance?
- Should assistance be scheduled on a deferred basis?

### Problem Determination Coordination

Although the individual problem determination guides (PDGs) supplied with each unit of the 3270 Information Display System are useful for isolating a problem to those units or for eliminating those units as the probable source of the problem, the problem determination activities should be coordinated on a system basis. A System Problem Determination Guide is provided in Chapter 3 of this publication to assist in this coordination.

It is recommended that problem determination procedures performed on the 3270 Information Display System be coordinated by designated personnel who are familier with the problem determination concepts contained in this publication, with the problem determination facilities available on your system, and with the configuration of your system.

### Problem Determination Facilities

To assist the customer in performing problem determination procedures on the 3270 Information Display System and its associated communication facilities, certain facilities have been provided. These facilities are briefly described in Chapter 4 of this publication, with a reference to the appropriate publication for further details.

Among the problem determination facilities that may be available at the host system are the Display Exception Monitoring Facility (DEMF), the Facility Error Recognition System (FERS), and the Network Problem Determination Application (NPDA). DEMF, FERS, and NPDA are network problem determination facilities, which are also briefly described in Chapter 4.

 $\label{eq:2.1} \mathcal{L}(\mathcal{L}^{\text{max}}_{\mathcal{L}}(\mathcal{L}^{\text{max}}_{\mathcal{L}}))\leq \mathcal{L}(\mathcal{L}^{\text{max}}_{\mathcal{L}}(\mathcal{L}^{\text{max}}_{\mathcal{L}}))$ 

### **Chapter 2. Problem Determination Overview**

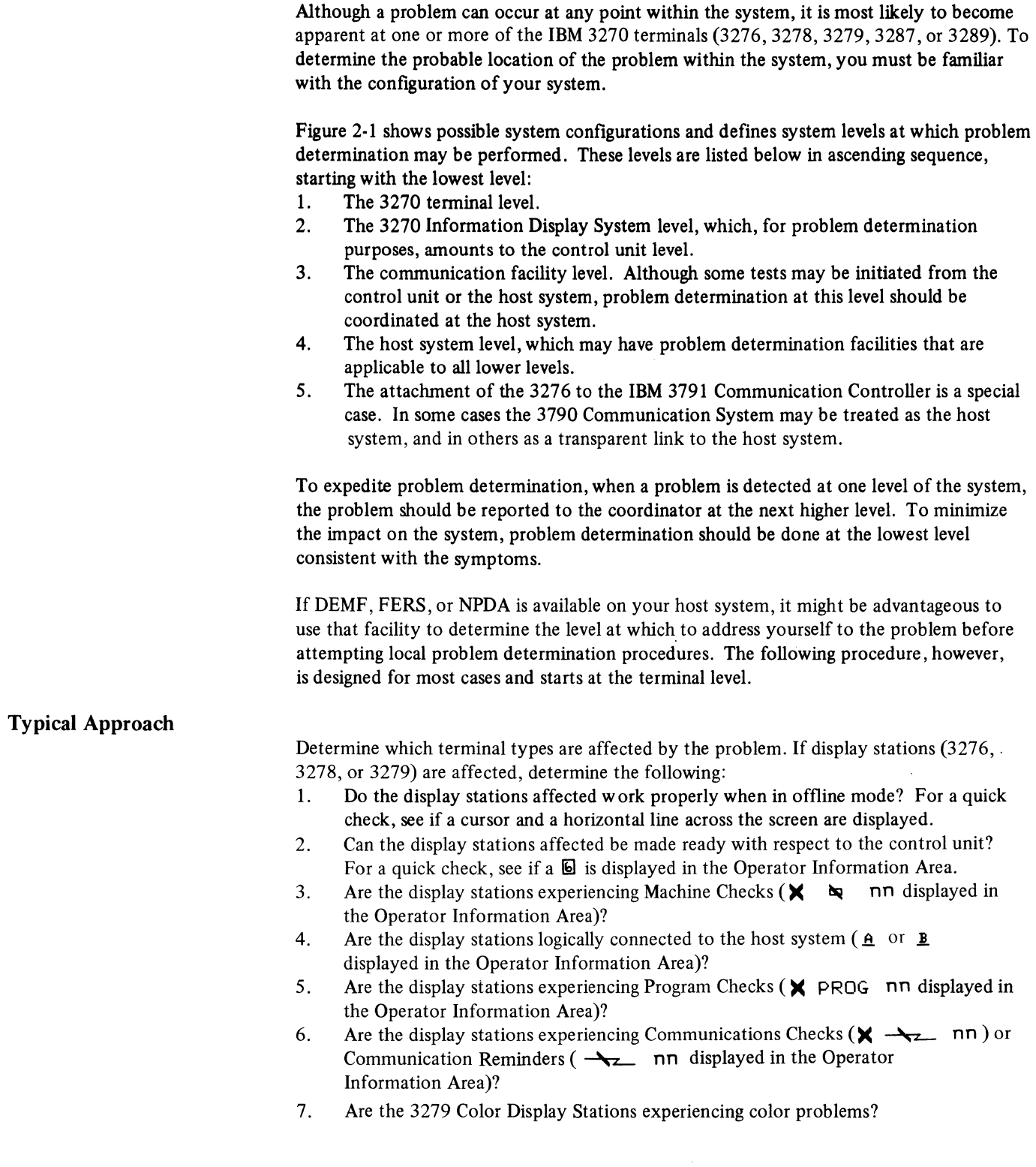

 $\bar{\lambda}$ 

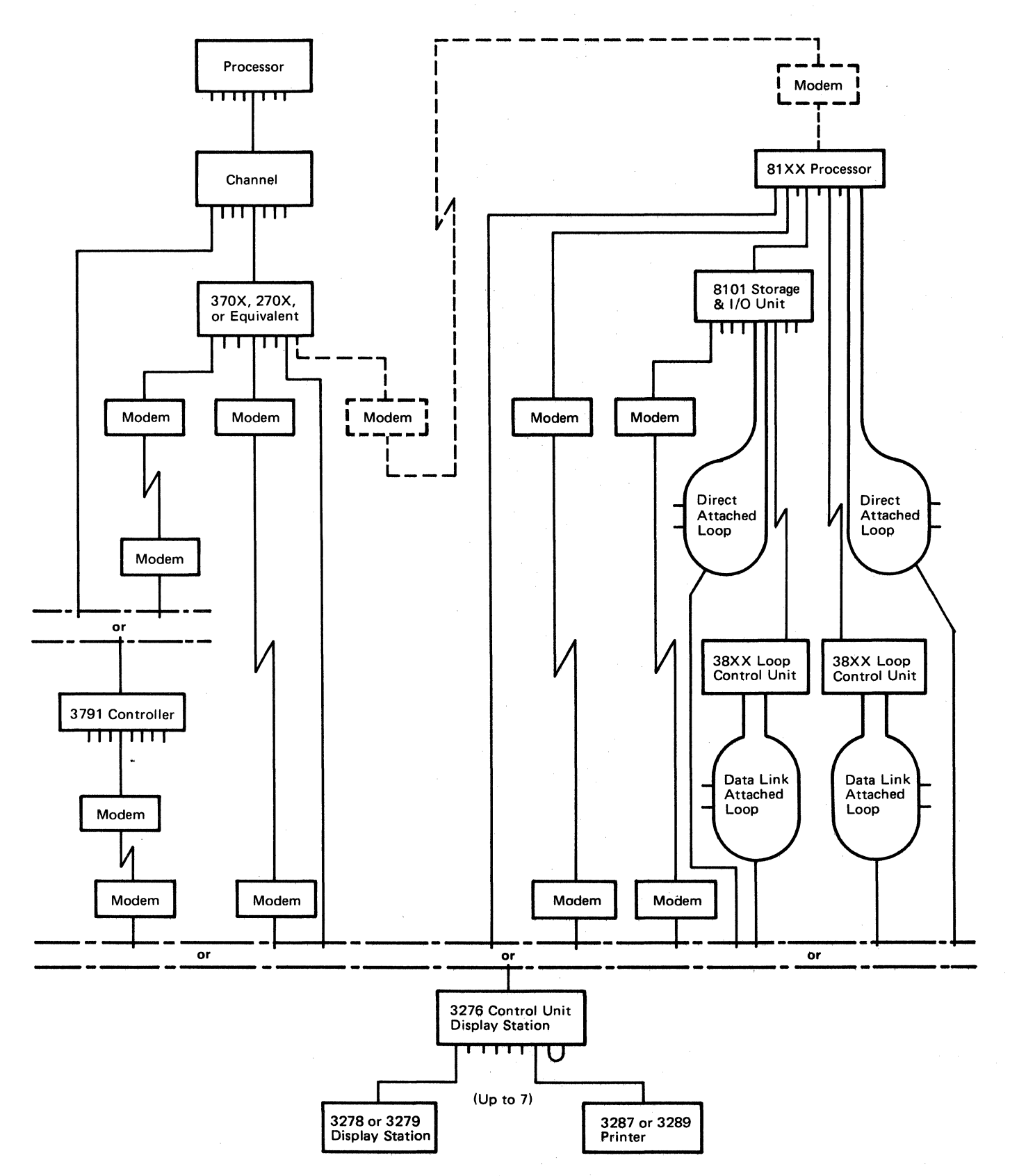

Figure 2-1. Possible System Configurations

If printers (3287 or 3289) are affected, determine the following:

- 1. Have the printers been enabled by the control unit?
- 2. Have the printers received an initial message from the control unit?
- 3. Are the printers being polled by the control unit?

In each of the preceding cases, it may be necessary to determine if more than one terminal attached to the same control unit is affected by the problem. If only one terminal is affected, it may be necessary to exchange device cables to determine if the control unit, device cable, or terminal is at fault.

Caution: Do not connect or disconnect device cables during an electrical storm. Before cables are connected or disconnected, verify that the attached terminals are not being used.

If the problem is not determined by the procedures in Chapter 3, the control unit problem determination procedure should be performed before assistance is requested.

### Actions

While performing problem determination procedures at any system level, you may be asked to perform some of the following actions:

- Observe the symptoms
- Retry the operation
- Initiate and run tests, as requested
- Record symptoms and test results
- Report the results of problem determination, as prescribed by your management
- Request assistance, as required

In addition to the preceding actions, at certain system levels you may be asked to perform other actions, unique to that level. At the terminal or control unit level, you may be asked to swap device cables (see Figure 2-1).

At the control unit level, you may be asked to test modems and to check cable connections at the modems. At the host system level, actions may be required to support problem determination on any part of the system, including the 3270 Information Display System and its communication facilities. As regards the 3270 Infonnation Display System, hostsystem action may be required when a program check or communication check is detected at a 3270 terminal.

 $\label{eq:2.1} \mathcal{L}(\mathcal{L}^{\mathcal{L}}(\mathcal{L}^{\mathcal{L}}(\mathcal{L}^{\mathcal$ 

### Chapter 3. System Problem Determination Guide

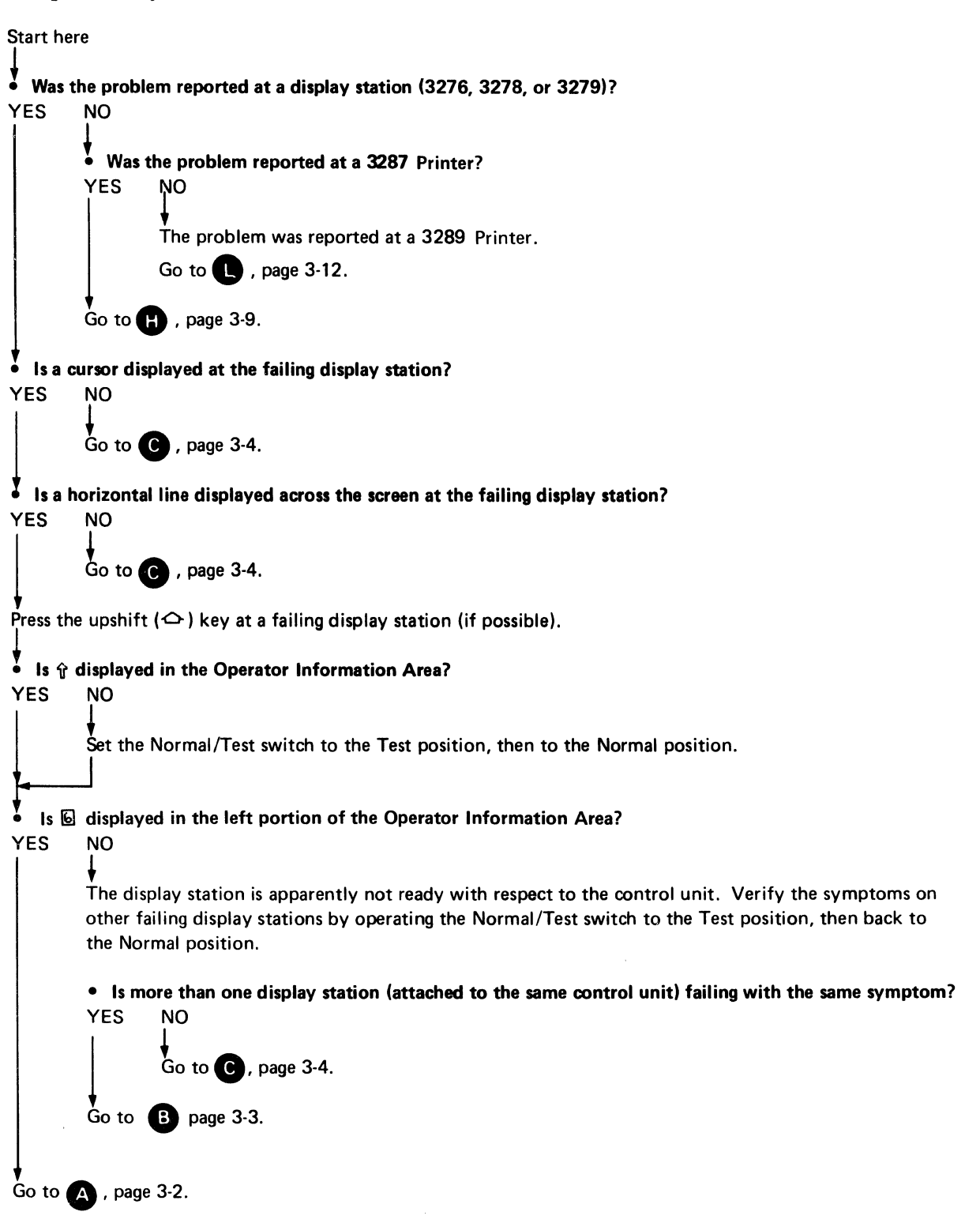

### Check Display Station Operation with Control Unit

 $\Delta$ Į ha nn displayed in the Operator Information Area? **Is**  $\mathbf x$ **YES NO** Go to **3.** page 3-6. Is the failing display station a 3276 or 3278?  $\bullet$ **YES NO** I Is nn of  $X$  bq nn 55 or 56? **NO YES** Go to  $\bullet$ , page 3-15.

Set the Normal/Test switch to the Test position, then to the Normal position.

Press the Reset key, record the symptoms on the appropriate Problem Report Form, and retry the failing operation. (See Notes 1 and 2, page 3-3.)

#### • Does the same failure occur?

Go to **B**, page 3-3.

**YES NO** End problem determination, and resume operation. Į Is more than one display station (attached to the same control unit) failing? **YES NO** Go to  $\bullet$ , page 3-4.

 $3-2$ 

## ←<br>↓<br>Caution: Do not connect or disconnect device cables during an electrical storm. Before cables are connected or disconnected, verify that the attached terminals are not being used.

If device cables have been exchanged at the control unit ports and/or at the terminals, return them to their original connections.

- If display stations were reconnected, set the Normal/Test switch to the Test position, then to the Normal position, at all reconnected display stations.
- If the terminals affected were printers, press Reset and Test at 3287 Printers or press Reset at 3289 Printers.

Perform problem determination on the control unit, using the 3276 Problem Determination Guide.

### Notes:

7. If the failing terminal is a 3276 Control Unit Display Station, turning the 3276 off and then on or operating the Subsystem Test switch affects all terminals attached to the 3276 (see below Subsystem Test Procedure). Monitor the Other Unit Operable light to determine if other attached terminals are using the 32 76 before turning the 3276 off or switching the Subsystem Test switch.

### Subsystem Test Procedure

Before starting this test, notify system operations for concurrence. For Direct Attachment, the power of the facilities to which the external cable is attached should be on (This is especially true when clocking is supplied from the facilities).

- a. Ensure that the switches in the OP Panel drawer are set properly.
- b. If OPER/TEST switch (on the external cable) is provided, turn the switch to TEST.

If an external modem is connected, turn the power on. Make sure the external cable is securely connected.

- c. Press Test Subsystem switch (in OP Panel drawer) and release; Test light will come on. If it never comes on, or it is blinking during the first 20 seconds of the test, call service representative.
- d. Wait about 30 seconds. If test light remains on, record the problem, including all indications, and call the service representative. If test light goes off or starts blinking, the problem is probably in the external modem or communication facility.
- e. If OPER/TEST switch (on the external cable) is provided, return the switch to OPER before retrying normal operation. If test light is still blinking, the problem is probably in the external modem or communication facility.
- 2. Turning any terminal or control unit off and then on or initializing a control unit may affect its connection to the host system. It may be necessary to reestablish the connection to the host system or to log on *to* the host system when performing a reset, retry, and recovery operation.

●<br>●<br>Caution: Do not connect or disconnect device cables during an electrical storm. Before cables are connected or disconnected, verify that the attached terminals are not being used.

If device cables have been exchanged at the control unit ports and/or at the terminals, return them to their original connections.

If display stations *were* reconnected, set the Normal/Test switch to the Test position, then to the Normal position, at all reconnected display stations.

Perform problem determination on the failing display station, using the Problem Determination Guide for that display station (3276 PDG, 3278 PDG, *or* 3279 PDG).

Press the Reset key, and retry the failing operation. (See Notes 1 and 2, page 3-3.)

```
• Has the problem been determined to be in the display station?
```

```
│<br>♥<br>Exchange the device cable from the failing display station with the device cable
from a known working display station at the control unit ports.
```
Set the Normal/Test switch to the Test position, then to the Normal position, at both display stations.

Press the Reset key, and retry the failing operation. (See Notes 1 and 2, page 3-3.)

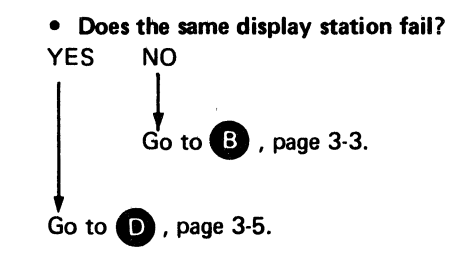

Report the problem and resume operation.

YES NO

Probable device cable or display station problem.

Caution: Do not connect or disconnect device cables during an electrical storm. Before cables are connected or disconnected, verify that the attached terminals are not being used.

Return the device cables to their original control unit ports.

Set the Normal/Test switch to the Test position, then to the Normal position, at both display stations.

### • Is it possible to exchange the device cable at the failing display station with the device cable at a known working display station *at the terminal end* of the cables?

YES NO

E)

! Probable device cable or display station problem.

Ensure that all device cables are connected to their original connectors at both ends.

Report the problem.

Exchange device cables *at the terminal ends.* 

Set the Normal/Test switch to the Test position, then to the Normal position, at both display stations.

Press the Reset key, and retry the failing operation. (See Notes 1 and 2, page 3-3.)

### • Does the same display station fail?

YES NO

│<br>♥<br>Probable device cable failure.

Return the device cables to their original connections.

Set the Normal/Test switch to the Test position, then to the Normal position, at both display stations.

Request assistance from the personnel responsible for device cables.

Probable display station failure.

Return the device cables to their original connections.

Set the Normal/Test switch to the Test position, then to the Normal position, at both display stations.

Report the problem.

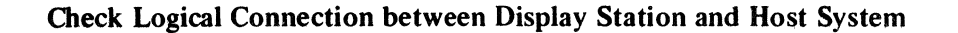

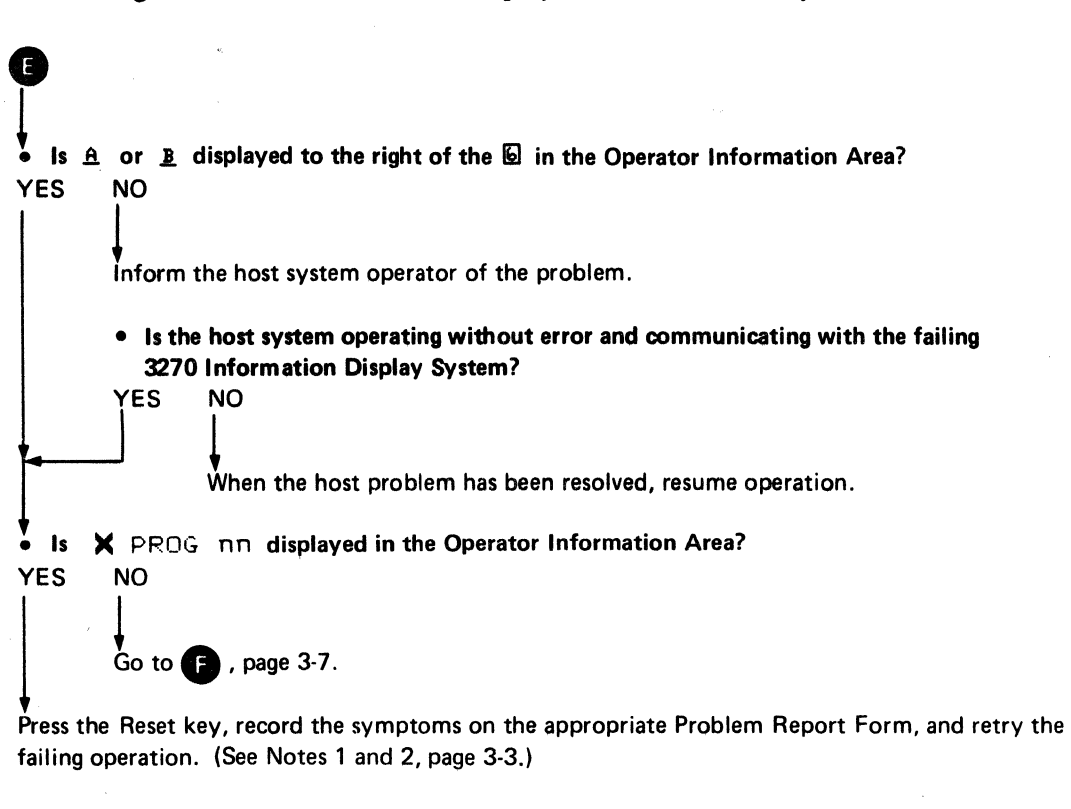

### • Does the operation still fail?

YES NO l td prnblem dete•m;nat;on, and "''"m' opo,ot;on.

Probable data stream problem from the host system.

Record the sequences of the last keystrokes before the problem, if applicable.

Report the problem to the host system support programmer for additional problem determination and recovery.

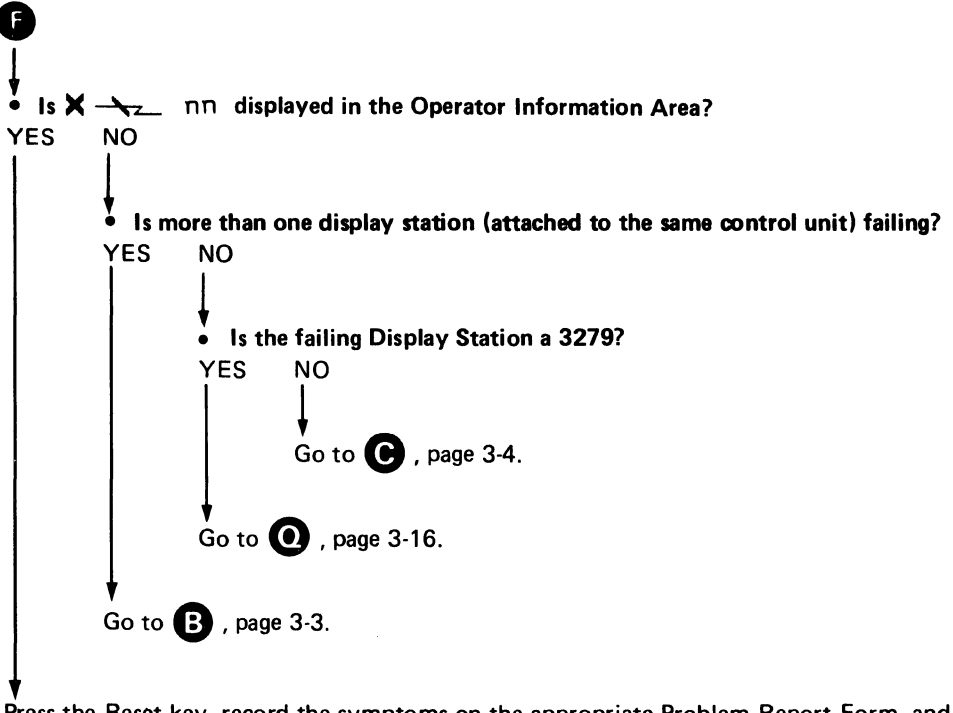

Press the Reset key, record the symptoms on the appropriate Problem Report Form, and retry the failing operation. (See Notes 1 and 2, page 3-3.)

• Does the operation still fail?

**YES NO** End problem determination, and resume operation.

Perform problem determination in the control unit PDG that relates to communication check ( $\bm{\times}$   $\rightarrow$  ) problems. Refer to the Communication Section in the 3276 PDG. (See Notes 1 and 2, page 3-3.)

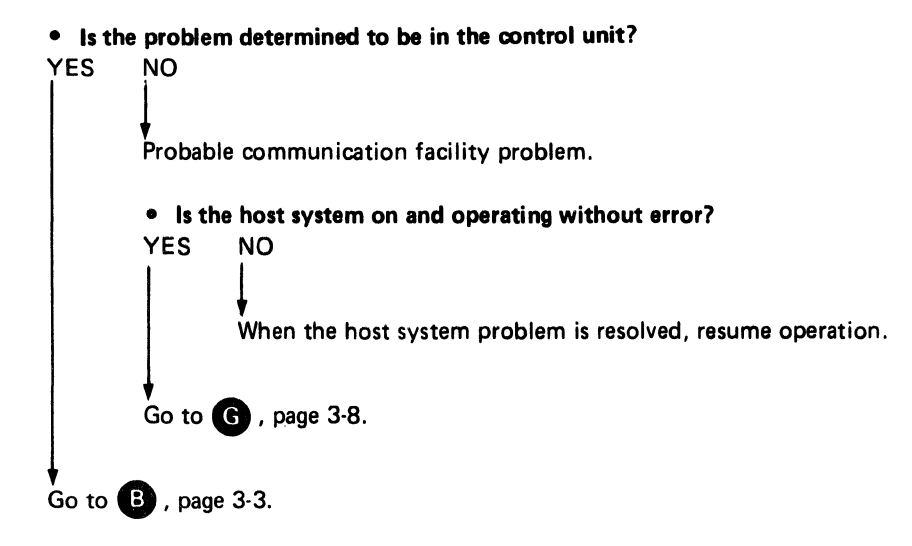

●<br>●<br>● Is the Facility Error Recognition System (FERS), the Display Exception Monitoring Facility<br>● Is the Facility Error Recognition System (FERS), the Display Exception Monitoring Facility (DEMF), or the Network Problem Determination Application (NPDA) available? YES NO i Ensure that problem determination has been performed at the 3270 Information Display System (control unit, display station, and printer). • Was the problem isolated to the 3270 Display System? YES NO l tpo<t tho prnblom to tho ho" •votom opoc•to< '°' •dd;t;on•I prnblom dot"m;n•fon. Record the problem on the proper report form. Analyze the problem, using the following FERS, DEMF, or NPDA facilities: • Configuration data • Communication link statistics • Communication line statistics

- 
- Sense data
- Status data

For details, see the 3270 Facility Error Recognition System (FERS) Service Aid Description, G229-7031, OS/VS Display Exception Monitoring Facility (DEMF) User's Guide, GC34-2003, or Network Problem Determination Application (NPDA): Terminal Use, SC34-2013.

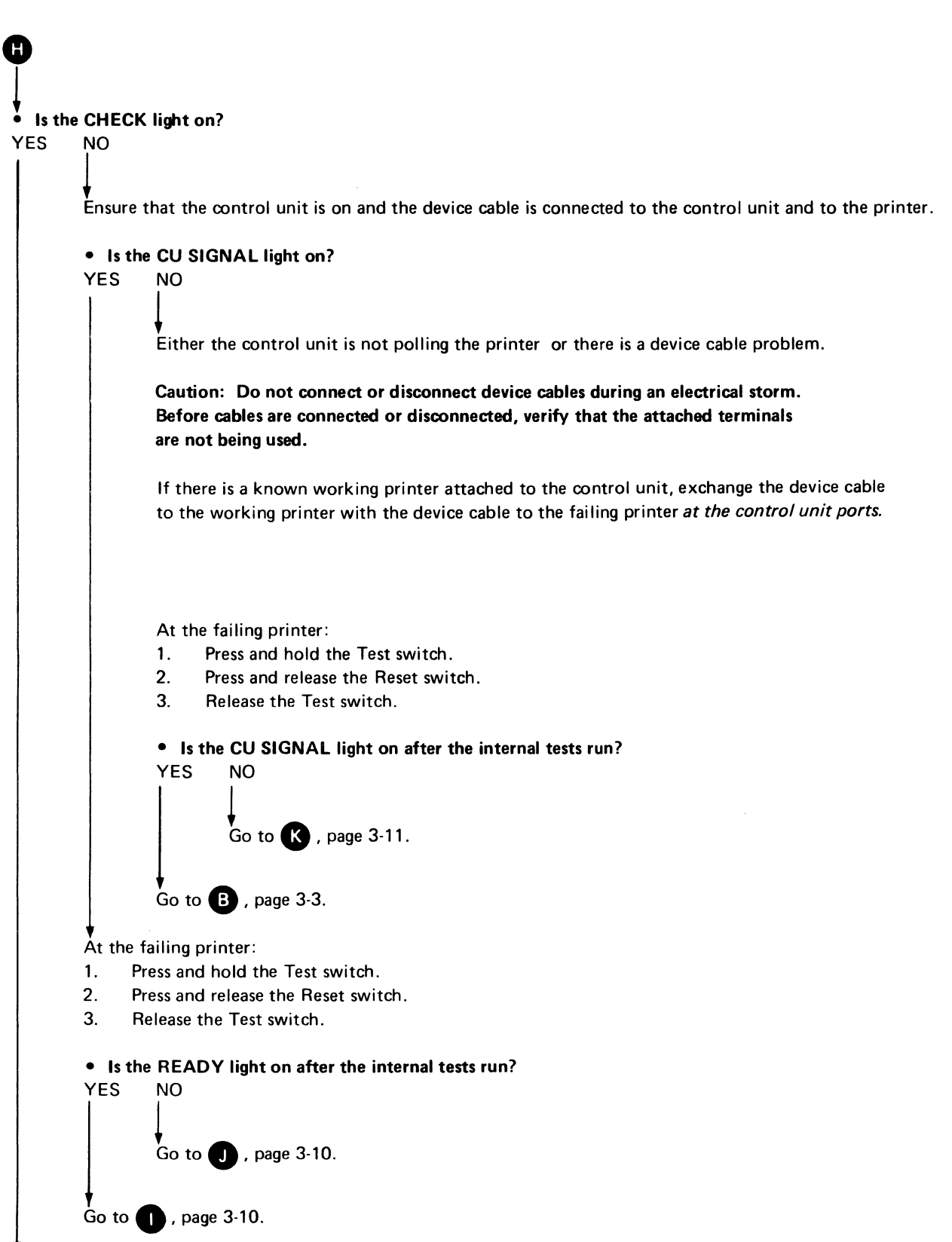

Perform problem determination on the failing printer, using the *3287 Problem Determination Guide.* 

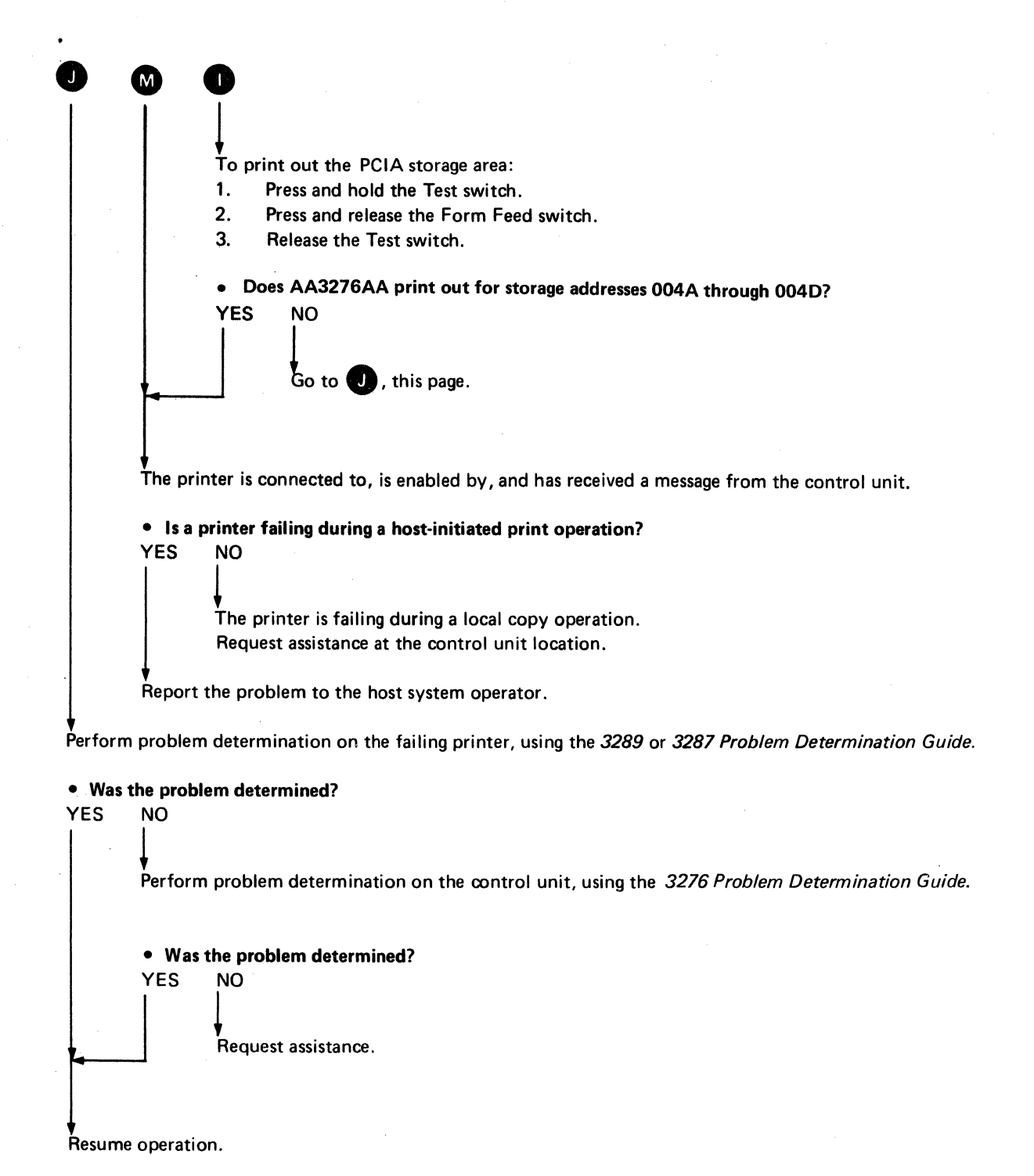

Request assistance if required.

Caution: Do not connect or disconnect device cables during an electrical storm. Before cables are connected or disconnected, verify that the attached terminals are not being used.

Return device cables to their original control unit ports.

At the reconnected printers:

0

- 1. Press and hold the Test switch.
- 2. Press and release the Reset switch.
- 3. Release the Test switch.
- Is it possible to exchange the device cable at the failing printer with the device cable at a known working printer *at the printer end* of the cable?

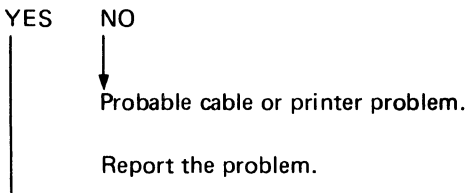

Exchange the device cable from the failing printer with the device cable from a known working printer *at the printer end* of the cable.

At the failing printer:

- 1. Press and hold the Test switch.
- 2. Press and release the Reset switch.
- 3. Release the Test switch.

### • Is the CU SIGNAL light on after the internal tests run?

YES NO

Probable 3287 Printer problem.

Return the device cables to their original connections.

At the reconnected printers:

- 1. Press and hold the Test switch.
- 2. Press and release the Reset switch.
- 3. Release the Test switch.
- Report the problem, and request assistance.

Probable device cable problem.

Return the device cables to their original connections.

At the reconnected printers:

- 1. Press and hold the Test switch.
- 2. Press and release the Reset switch.
- 3. Release the Test switch.

Request assistance from the personnel responsible for device cables.

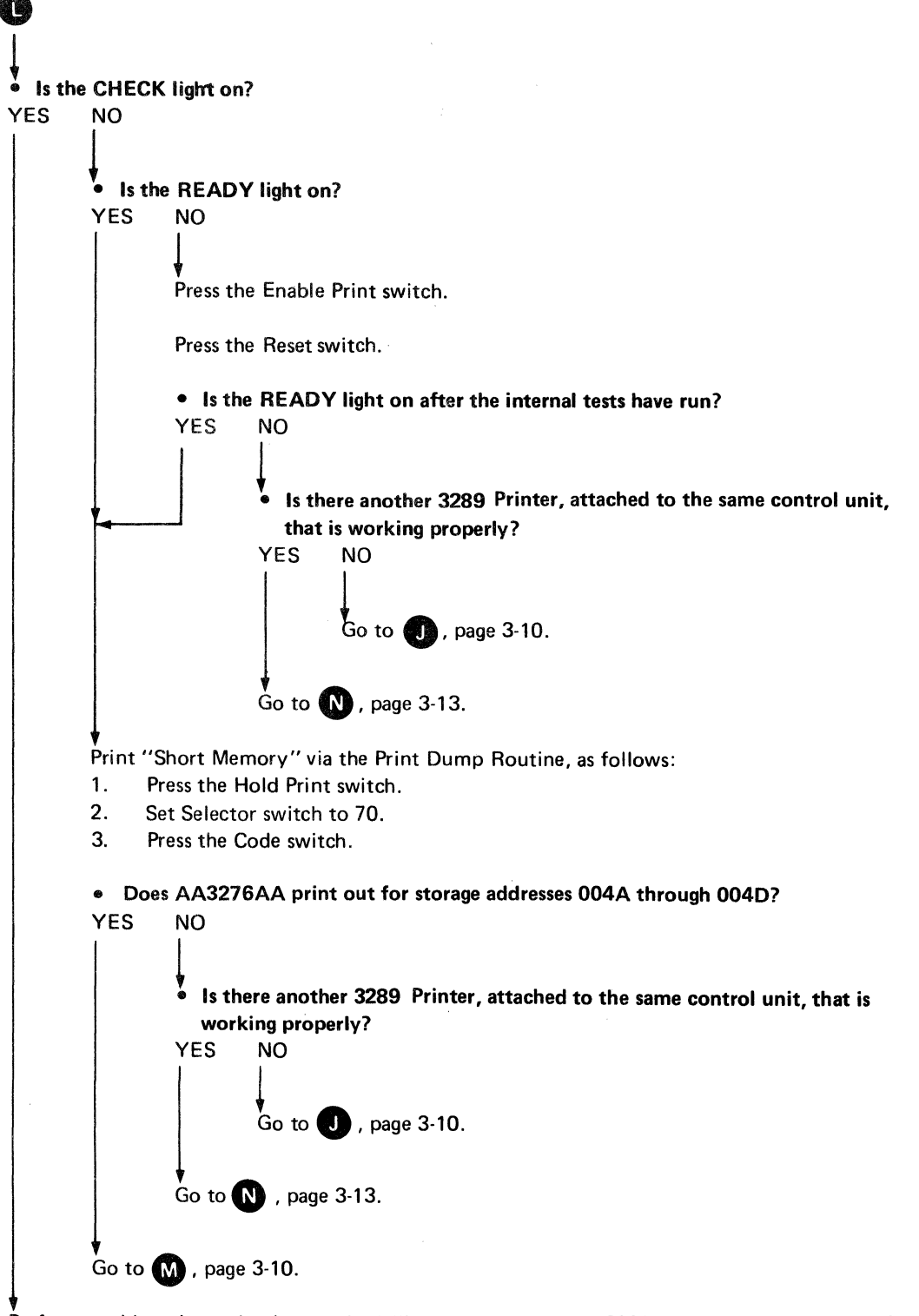

Perform problem determination on the failing printer, using the 3289 Problem Determination Guide.

**(1)**<br>|<br>Caution: Do not connect or disconnect device cables during an electrical storm. Before cables are connected or disconnected, verify that the attached terminals are not being used.

Exchange the device cable from the failing printer with the device cable from a known working printer *at the control unit ports.* 

At the failing printer:

- 1. Press the Enable Print switch.
- 2. Press the Reset switch.

### • Is the READY light on after the internal tests run?

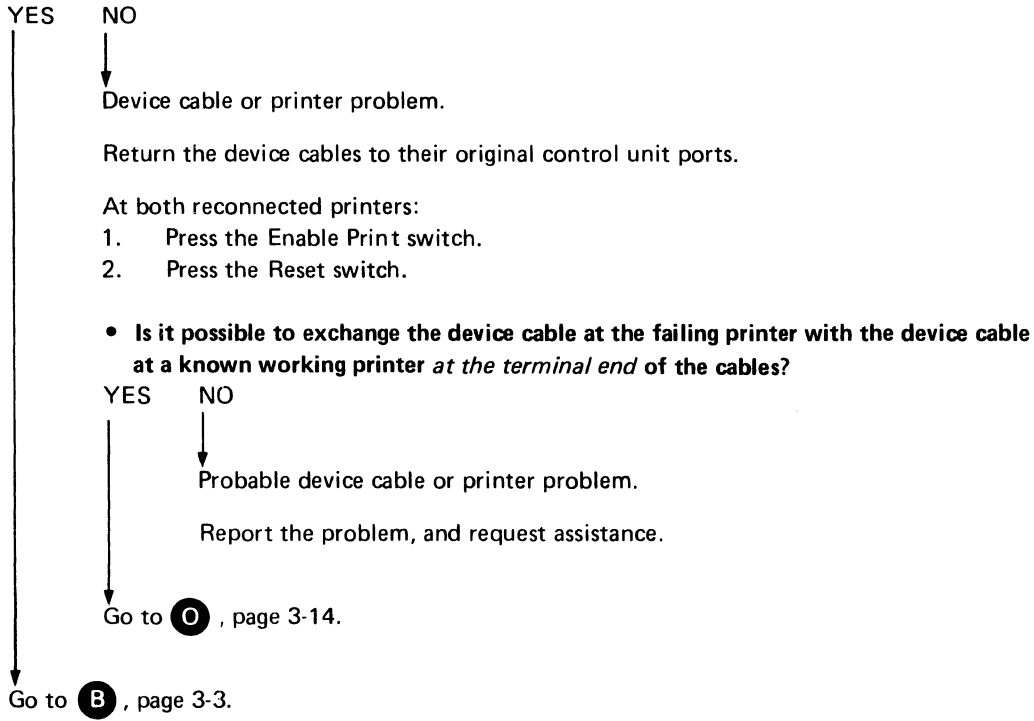

• the device cable at the failing printer with the device cable from a known working printer<br>Exchange the device cable at the failing printer with the device cable from a known working printer *at the printer end* of the cable.

At the failing printer:

- 1. Press the Enable Print switch.
- 2. Press the Reset switch.

• Is the READY light on after the internal tests have run?<br>YES NO **YES** 

l Probable printer problem.

Return the device cables to their original connections.

At both reconnected printers:

1. Press the Enable Print switch.

2. Press the Reset switch.

Report the problem, and request assistance.

Probable device cable problem.

Return the device cables to their original connections.

At both reconnected printers:

- 1. Press the Enable Print switch.
- 2. Press the Reset switch.

Request assistance from the personnel responsible for device cables.

Check the 3279 for Color Convergence Machine Error.

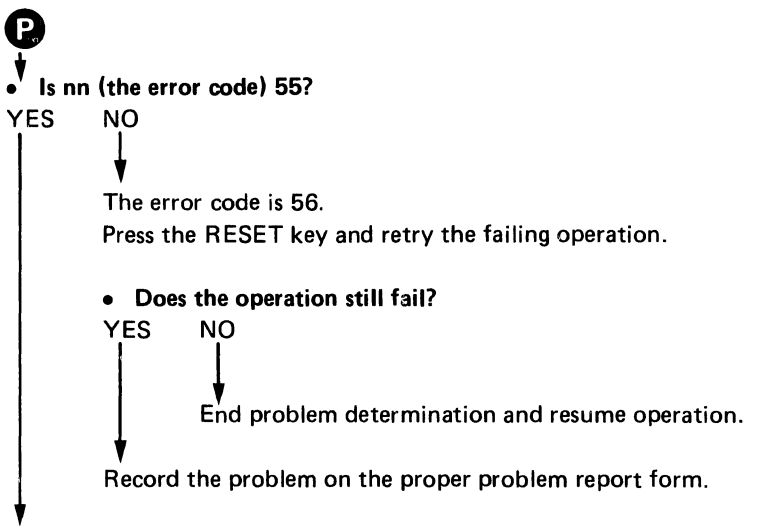

Set the Normal/Test switch from Normal to Test, then back to Normal.

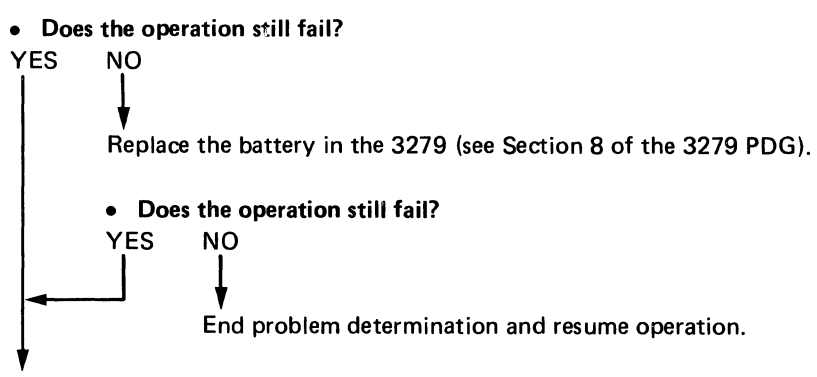

Record the problem on the proper problem report form.

### O

• Is the problem with the color of the symbols or characters?

```
YES NO 
        Go to \bigodot, page 3-4.
```
Set the Normal/Test switch from Normal to Test, then back to Normal.

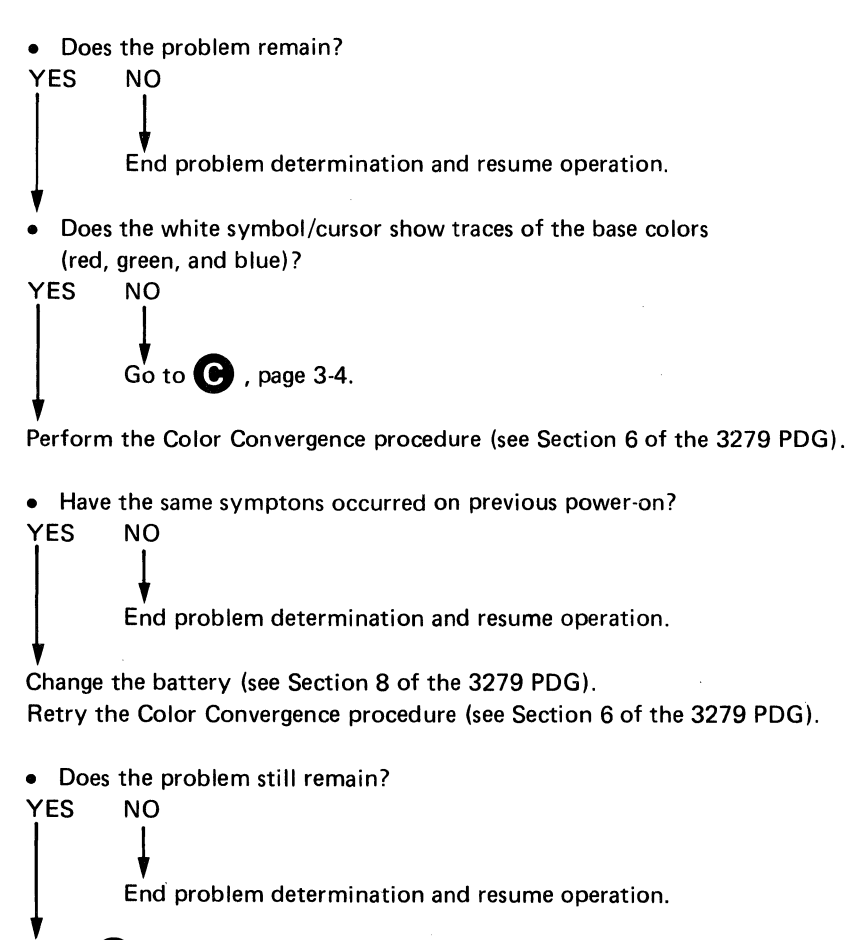

Go to  $\bigodot$ , page 3-4.

Each level of the system has associated problem determination facilities that are used to isolate 3270 type failures within the system. Some of these facilities are used concurrently with the operation of other system elements at that level and require only the dedicated resource being tested. An example of these facilities is the concurrent test contained in the 3270 control units, which is required to test the features of the 3278 Display Station. Other facilities are used offline and require dedicated use of all the resources affected. An example of these facilities is the basic assurance test contained in the 3270 control units. The facilities are listed by the 3270 unit and system level to which they apply.

### IBM 3278 Display Station

The IBM 3278 Display Station and its keyboard can be tested offline from the control unit. The facilities are:

- A display character check of the character set. Analysis of this test can determine if the proper characters are interpreted in the 3278 and if every character position on the display screen is usable.
- A keyboard check that displays a character representative of each keyboard key, except the RESET (control) key, that is pressed.
- Lights that indicate the readiness status of the 3278.
- Controls that determine if the status is on/off or test and that control the display screen brightness of the 3278. The selector light-pen can be tested via online concurrent tests from the control unit.

See the *IBM 3278 Display Station Problem Determination Guide*, GA27-2839, for details on the use of these facilities.

### IBM 3279 Color Display Station

The IBM 3279 Color Display Station and its keyboard can be tested offline from the control unit. The facilities are:

- A display character check of the character set. Analysis of this test can determine if the proper characters are interpreted in the 3279, and if every character position on the display screen is usable.
- A keyboard check that displays a character representative of each keyboard key, except the RESET {control) key, that is pressed.
- Lights that indicate the readiness status of the 3279.
- Controls that determine if the status is on/off or test, and that control the display screen brightness of the 3279. The selector light pen and displayed colors can be tested via online concurrent tests from the control unit.

See the IBM 3279 Color Display Station Problem Determination Guide, GA33-3051, for detail on the use of these facilities.

### IBM 3287 Printer and IBM 3289 Line Printer

The problem determination facilities in the IBM 3287 Printer and the IBM 3289 Line Printer are basically the same. The details concerning the operation of these facilities are contained in the *IBM 3287 Models I and 2 Printer Problem Determination Guide,*  GA27-3151, IBM 3287 Printer Models 1C and 2C Problem Determination Guide, GA27 -3231, and *IBM 3289 Printer Problem Determination Guide,* GA27-3 l 41.

The facilities are:

- Lights that indicate the readiness status, error check status, test status, and control unit connection status of the printer.
- Lights that define the conditions causing the error status, and the operational status of the printer.
- Switches that control the on/off status, test status, and buffer print status of the printer.
- Tests that automatically test the printer and initialize it for operation.

### **IBM 3276 Control Unit Display Station**

The IBM 3276 Control Unit Display Station serves as a stand-alone display station or as the control unit nucleus of a 3270 Information Display System. The problem determination facilities must therefore provide for both display station and control unit problem determination.

The use of the problem determination facilities for the display station section of the 3276 is described in Part I of the *3276 Problem Determination Guide.* These facilities are similar to those for the 3278 Display Station.

The use of the problem determination facilities for the control unit section of the 3276 is described in Part II of the *3276 Problem Determination Guide.* Use of these facilities may affect the entire 3270 Information Display System. Therefore, these facilities should be used only when the control unit is suspected of failing.

The 3276 Display Station portions of the problem determination facilities, exclusive of the control unit section, are:

- Lights that indicate the readiness status of the display station.
- A switch that controls the Normal/Test status of the display station. Test status permits the problem determination of the display station offline from the control unit.
- A display character check of the character set. This test does not require the use of the keyboard. Its purpose is to determine if the proper characters are interpreted, internal to the 3276 display portion, and if every character position is displayable on the screen.
- A keyboard check that displays a character representative of each keyboard key (except the RESET key) that is pressed.
- A control that is used to determine the presence of a display image and to vary the brightness of the image.

The detailed use of these facilities is described in Part I of the *IBM 3276 Control Unit Display Station Problem Determination Guide,* GAl8-2014.

The problem determination facilities for the 3276 Control Unit section are:

- Lights that indicate the readiness status, and the test status of the control unit.
- Switches that control the on/off status and the control unit test status.
- Basic assurance tests that test the basic operation of the control unit. These tests are run automatically, when the 3276 is turned on, or manually, by pressing the Test Sub· system switch.

The detailed use of these facilities is also described in Part II of the *IBM 3276 Control Unit Display Station Problem Determination Guide,* GAi 8-2014.

### IBM 3270 Information Display System

For the purposes of this publication, the IBM 3270 Information Display System consists of the 3276 Control Unit Display Station and its attached IBM 3278 Display Stations, IBM 3279 Color Display Stations, 3287 Printers, and 3289 Printers.

Facilities exist in the control unit to determine if the problem is internal or external to the 3270 Information Display System. If the problem appears to be internal to the 3270 Information Display System, these facilities are also used to determine which unit, within the 3270 Information Display System, is the probable cause of the problem.

The facilities are as follows:

• Concurrent tests are available that test the path from the control unit to the attached terminals and provide a test pattern which allows testing the 3278 Display Station and the 3279 Color Display Station features.

These tests can be initiated from any display station with a keyboard, to itself or to any other display station within the 3270 Information Display System, concurrently with the normal operation of the 3270 Information Display System. Caution should be exercised when testing another terminal to ensure that the terminal to be tested is available for test.

- A test is available that displays the trouble status of all attached terminals within the 3270 Information Display System. (See Appendix A.) This test can be initiated from a 3276, 3278, or 3279 Keyboard and is run concurrently with other 3270 Information Display System operations.
- A test message is available at the 3287 or 3289 Printer immediately after the printer is turned on (provided the control unit is on). To minimize the overprinting of usable information when the printer is functioning online, this message can be printed only when the printer is in test status.
- The physical locations for attaching the device cables to the control unit are readily accessible. The connectors contained in this area do not require the use of tools or special equipment to connect or disconnect. See the *IBM 3270 Information Display System: 3276 Control Unit Display Station Planning and Setup Guide,* GA18-2041. This permits the interchanging of device cables at the ports to determine if the problem exists in the terminal or in the control unit.

Caution: Do not connect or disconnect the device cables during an electrical storm. Before cables are connected or disconnected, verify that the attached terminals are not being used.

- Interface wrap tests are available for testing the link when the 3276 is remotely attached. This test interrupts the operation of all attached terminals; therefore, it should be performed only when the entire 3270 Information Display System is apparently failing or when symptoms indicate that the problem is in the communication facility, external to the 3270 Information Display System.
- Three check condition symbols ( $\mathbf{Q}, \mathbf{Q}_{z}$ , and  $\mathbf{PROG}$ ) and their respective numeric codes are displayed in the Operator Information Area of the 3276 Control Unit Display Station, 3278 Display Station, and 3279 Color Display Station. The symbol is used to define the major problem category, and the numeric code is used to further define the problem. See Appendix B for the significance of these symbols and codes.
- There are also functional symbols that indicate the readiness status, the host attachment status, and operator activity, displayed in the Operator Information Area of the 3276 Control Unit Display Station.

• The 3276 Control Unit Display Station has lights that indicate if the problem is probably internal or external to the control unit.

### The Host System

The host system consists of one of the following.

- The processor unit, the channel, and the communication controller or transmission control unit. Communication facilities connect the host system to attached 3276.
- 81xx Processor Unit and/or 8101 Storage and I/O Unit. Loops or communication lines connect the 81xx and/or 8101 to attached 3276.

An example of possible system configurations is illustrated in Figure 2-1.

A facility may reside in the host system that can be used for problem determination to the suspected Information Display System. This facility can be initiated from the suspected 3270 Information Display System or from other elements of the same system.

- The 3270 Information Display System error statistics and transmission line error statistics are logged at the host system through the Facility Error Recognition System (FERS) facility. The retrieval of this data through the FERS facility permits problem determination to the suspected 3270 Information Display System. When a nonrecoverable error occurs, it is logged at the host system. The data is retrieved through the display stations and can be displayed in various formats, as follows:
	- A summary of errors by nonswitched line or line groups
	- A summary of errors by 3270 control unit on the specified line
	- A summary of errors by attached terminal on the specified 3270 control unit and a count of 3270 control unit errors, not related to any terminal
	- A summary of errors on a specified terminal in chronological order
	- Additional data describing an error

- Channel status word (CSW) and/or sense bit combinations See the 3270 Facility Error Recognition System (FERS) Service Aid Description. G229-7031, the *DOS/CICS User's Guide,* G229-7030, and the *OS/CICS User's Guide,* G229-7029, for configuration, implementation, and operation information.

• Display Exception Monitoring Facility (DEMF) is a problem determination tool that is used in isolating problems within a communications network. The process progressively points to each most probable failing component (a line, a control unit, or a terminal). User-oriented images of permanent error counts for all lines, selected lines, control units, and terminals are helpful in determining the location of the problem. Exceptional status conditions, and their interpretations, are provided at the terminal level to aid in determining the most probable cuase of the problem.

This data is presented as:

- Error counts for remote or local 3270 control units
- Error counts for all 3270 control units for the specified line, and/or all line for the specified line
- Error counts, by attached terminal, for the specified 3270 control unit
- A status description, in chronological order, of specific line or terminal errors
- An explanation of the selected error for the terminal
- A list of possible causes for various combinations of 3270 sense and status conditions

Refer to the *OS/VS Display Exception Monitoring Facility User's Guide,*  GC34-2003, for details concerning the required software configuration, communication facility, and operating procedures.

• The Network Problem Determination Application (NPDA) is a problem determination tool to help the user locate failing network components by collecting and interpreting records of errors detected within a communications network. The NPDA user has access, via the terminal, to the accumulated error data and statistics.

This data is presented as:

- Error counts associated with communications controllers; BSC, Start-Stop, and SDLC lines; control units; and terminals in the network.
- $-$  Specific data, an interpretation, and a probable cause associated with each error collected.

Refer to the *Network Problem Determination Application: Terminal Use,* SC34-2013, for details.

If DEMF, FERS, or NPDA is available in your system, it can be accessed by any 3270 terminal. An operator can request data about his own terminal or about any other terminal in the network. An operator can ask for a specific terminal's error data or step through the higher levels (for example, line, control unit) of error information before narrowing the search to a suspected terminal. Either DEMF, FERS, or NPDA could be all that is required for problem determination.

 $\label{eq:2.1} \frac{1}{\sqrt{2}}\int_{\mathbb{R}^3}\frac{1}{\sqrt{2}}\left(\frac{1}{\sqrt{2}}\right)^2\frac{1}{\sqrt{2}}\left(\frac{1}{\sqrt{2}}\right)^2\frac{1}{\sqrt{2}}\left(\frac{1}{\sqrt{2}}\right)^2\frac{1}{\sqrt{2}}\left(\frac{1}{\sqrt{2}}\right)^2\frac{1}{\sqrt{2}}\left(\frac{1}{\sqrt{2}}\right)^2\frac{1}{\sqrt{2}}\frac{1}{\sqrt{2}}\frac{1}{\sqrt{2}}\frac{1}{\sqrt{2}}\frac{1}{\sqrt{2}}\frac{1}{\sqrt{2}}$ 

 $\label{eq:1.1} \Lambda_{\rm{eff}} = \frac{1}{2} \sum_{i=1}^{N} \frac{1}{2} \sum_{i=1}^{N} \frac{1}{2} \sum_{i=1}^{N} \frac{1}{2} \sum_{i=1}^{N} \frac{1}{2} \sum_{i=1}^{N} \frac{1}{2} \sum_{i=1}^{N} \frac{1}{2} \sum_{i=1}^{N} \frac{1}{2} \sum_{i=1}^{N} \frac{1}{2} \sum_{i=1}^{N} \frac{1}{2} \sum_{i=1}^{N} \frac{1}{2} \sum_{i=1}^{N} \frac{1}{2} \sum_{i=1}^{$ 

### Appendix A. Status Summary Display

Status Summary Display is a concurrent-test facility that displays the availability status of each terminal relative to a specific control unit.

The test is invoked from any IBM 3276 Control Unit Display Station, IBM 3278 Display Station, or IBM 3279 Color Display Station with keyboard by the following sequence: 1. Press the ALT and TEST keys.

2. Type in /3.

3. Press the ENTER key.

The response image displayed is:

- Line 1: 0 1 2 3 4 5 6 7
	- Line 2: 1, 0, or  $a ($ under each position in line 1)

Line 3: PPPP CCCC SSSS RRRR XXXX

Where:

- Line  $1 =$  Device port address
- Line  $2 =$  Device status per address
	- 1 = Device powered on with no control-unit-detected error
	- 0 = Device powered off, device not connected, or terminal adapter not installed in control unit
	- $-$  = Service disabled because of control-unit-detected error
- Line  $3 =$  Summary Count of the following:
	- PPPP = Product check
	- CCCC = Communication check
	- SSSS = SNA error
	- RRRR = TEST commands received
	- XXXX = TEST responses transmitted

Note: *Line 3 is not displayed when the 3276 is working in BSC mode.* 

 $\label{eq:2.1} \frac{1}{\sqrt{2}}\int_{\mathbb{R}^3}\frac{1}{\sqrt{2}}\left(\frac{1}{\sqrt{2}}\right)^2\left(\frac{1}{\sqrt{2}}\right)^2\left(\frac{1}{\sqrt{2}}\right)^2\left(\frac{1}{\sqrt{2}}\right)^2\left(\frac{1}{\sqrt{2}}\right)^2.$ 

### Appendix B. Status Indicators and Recoveries

This appendix lists the error status indications that may be displayed in the Operator Information Area of the 3276, 3278, and 3279 display screens. Also specified are the probable causes of problems (in "Probable Cause" column), what effect the problem has (in "Effect" column), and what action the operator should take (in "Recovery" column).

An indication consists of a symbol and a numeric code, as shown in the "Indicator" column of Figure B-1, and is described as follows:

**X** PROG nn Program Check.

This symbol is displayed when a programming error is detected in the data received by the control unit.

 $\mathsf{X}$  - $\mathsf{X}_2$  nn Communication Check.

A communication reminder symbol  $(-\sum_{z}$  nn) is displayed when a communication link error is detected; it indicates that data cannot be sent. The reminder is automatically cleared when the error condition is removed. If the operator attempts to communicate with the host while a communication reminder is being displayed, the communication check  $(X \rightarrow z)$  nn) condition occurs. To clear the check condition, the operator must press the RESET key.

 $\mathbf{\times}$   $\mathbf{\infty}$  nn Machine Check. This symbol is displayed when the problem is located in the display station.

The numeric codes consist of two digits, if the display unit is attached to the 3276. (When the display unit is attached to the  $3276$ , the  $\Box$  symbol, displayed in the Readiness location of the Operator Information Area.) These codes and their meanings are subject to change.

Note: *When the recovery action requires the Test Subsystem test, the Test/Operate switch of the modem cable connector, if present, should be set to Test.* 

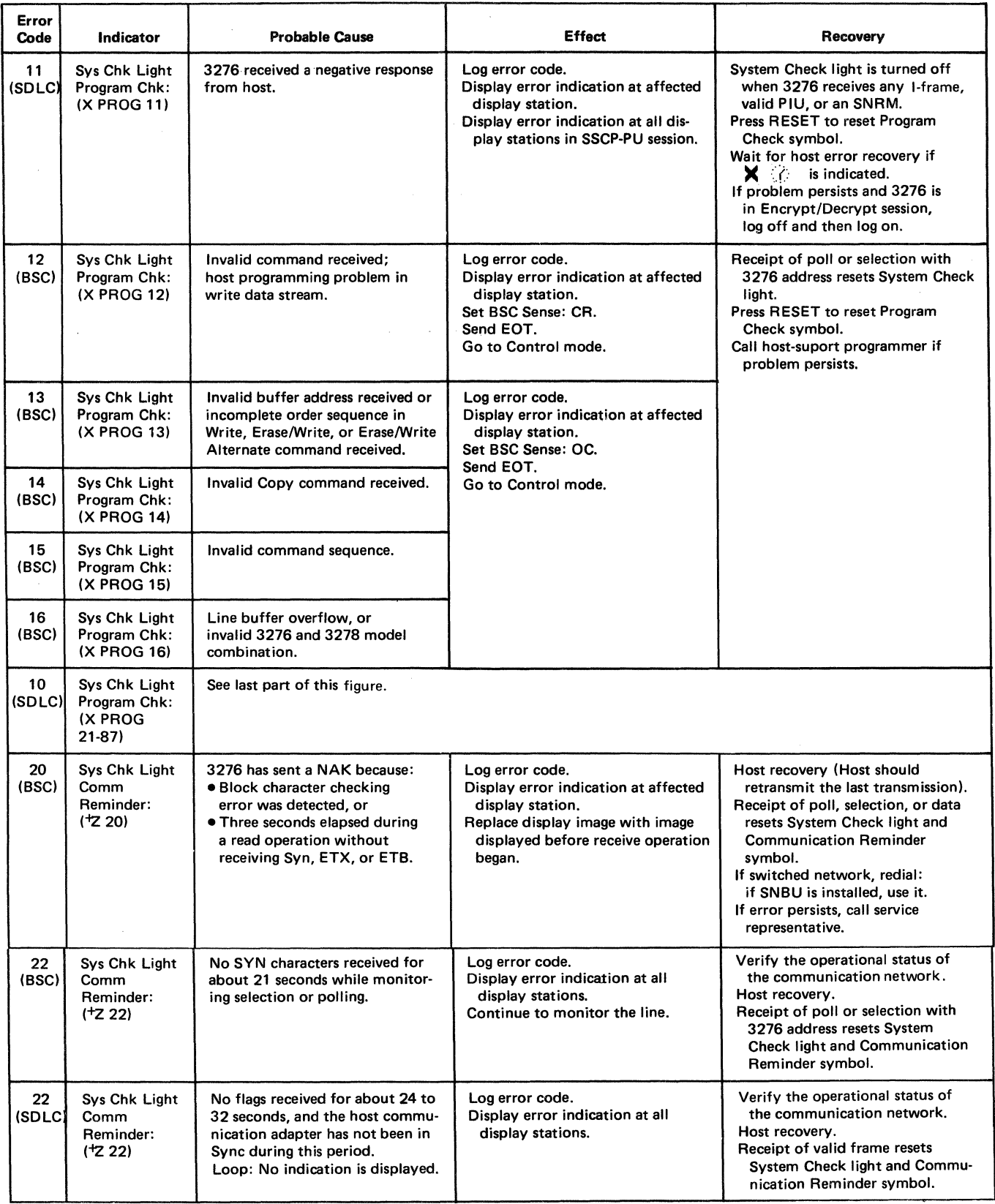

Figure B-1 (Part 1 of 9). Status Indicators and Recoveries

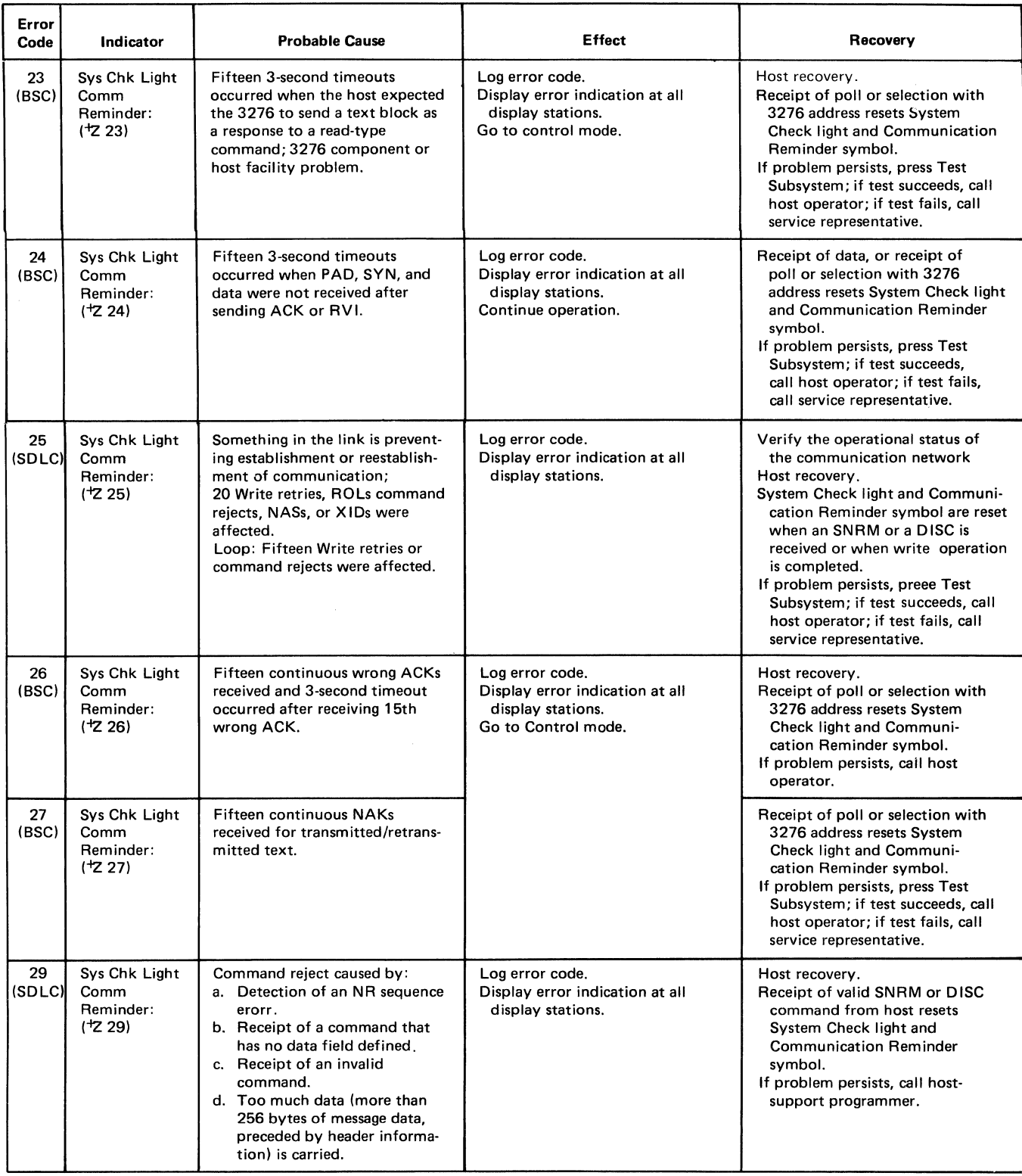

Figure B-1 (Part 2 of 9). Status Indicators and Recoveries

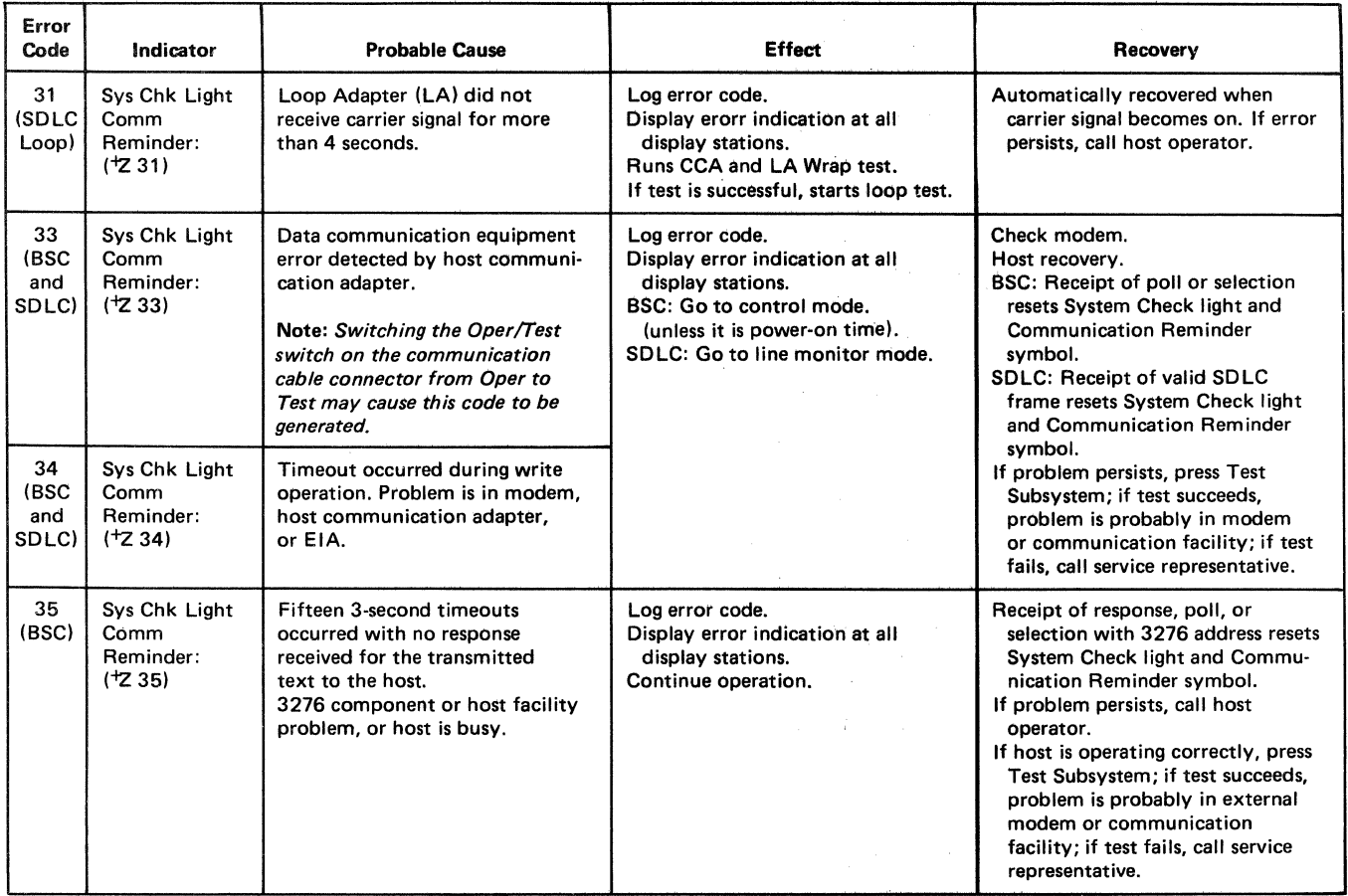

 $\bar{z}$ 

Figure 8-1 (Part 3 of 9). Status Indicators and Recoveries

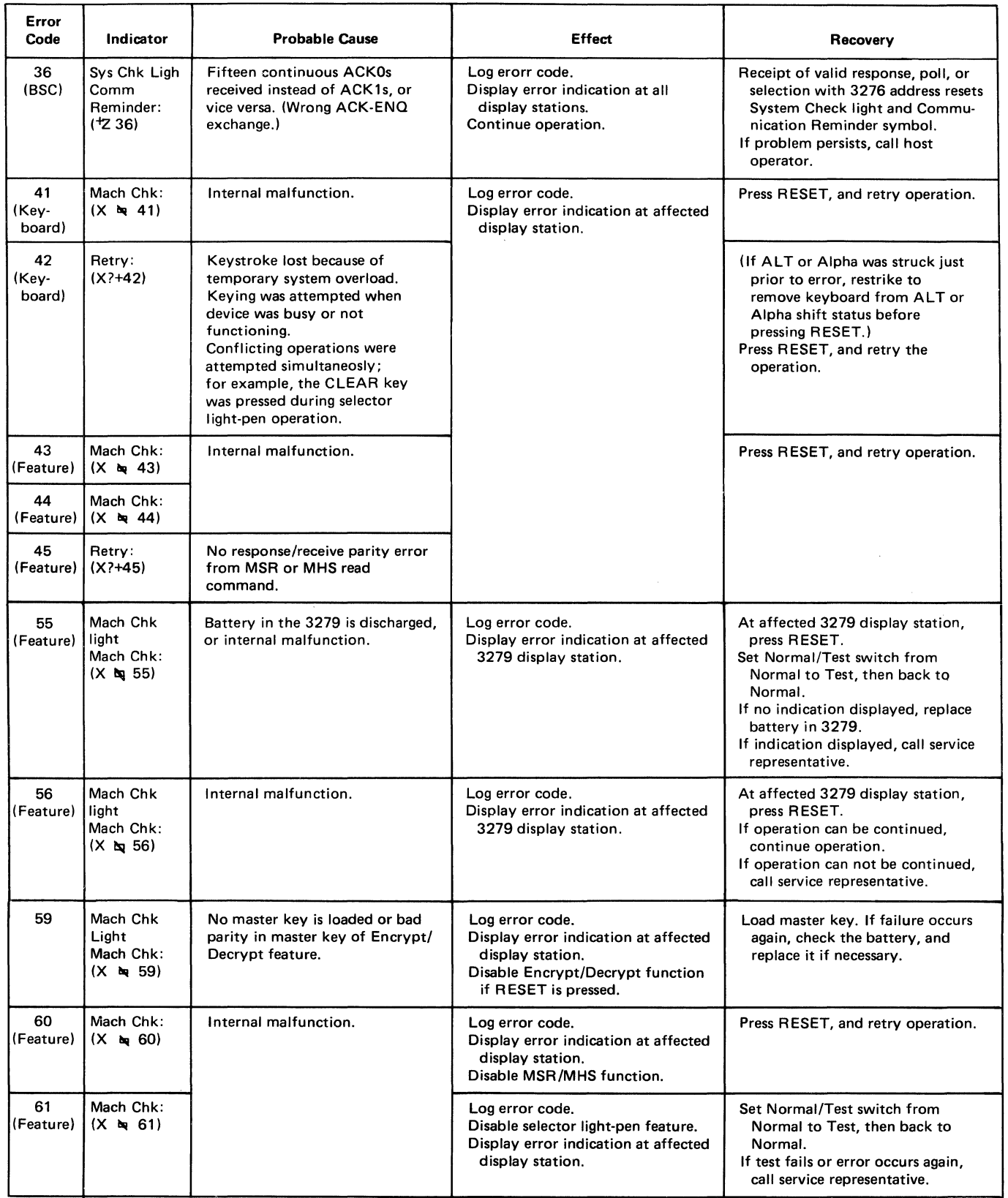

Figure 8-1 (Part 4 of 9). Status Indicators and Recoveries

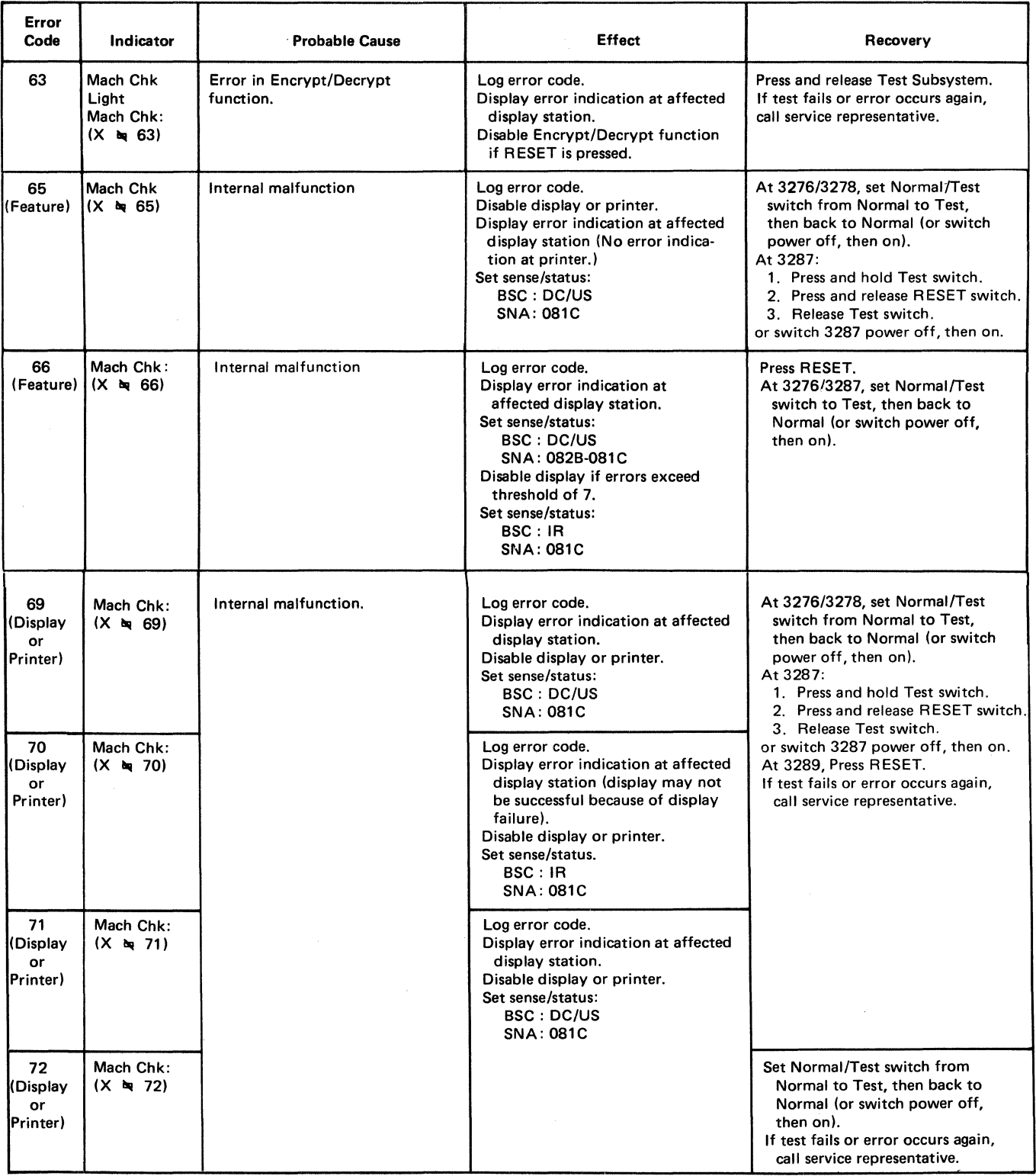

Figure 8-1 (Part *S* of 9). Status Indicators and Recoveries

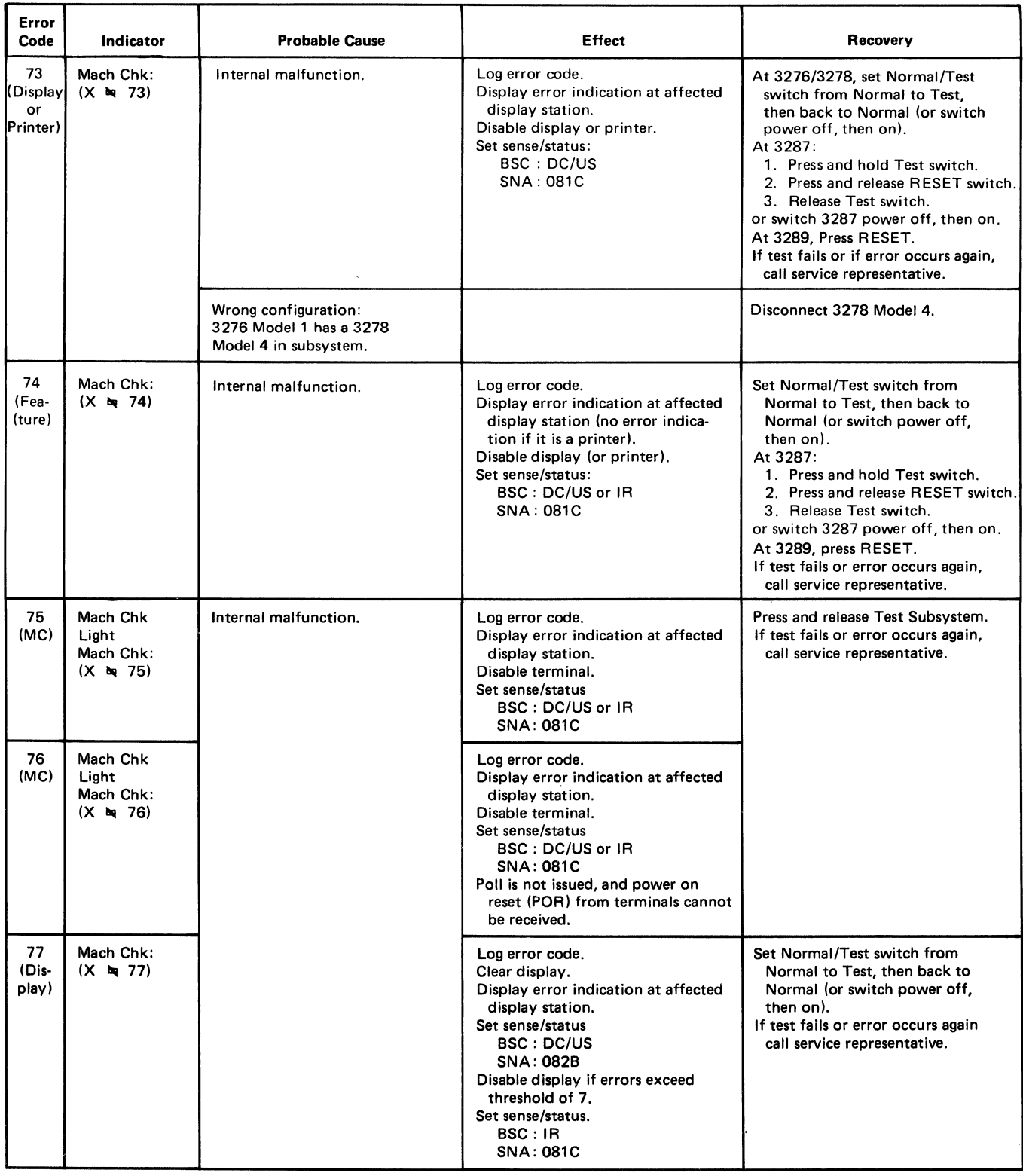

Figure B-1 (Part 6 of 9). Status Indicators and Recoveries

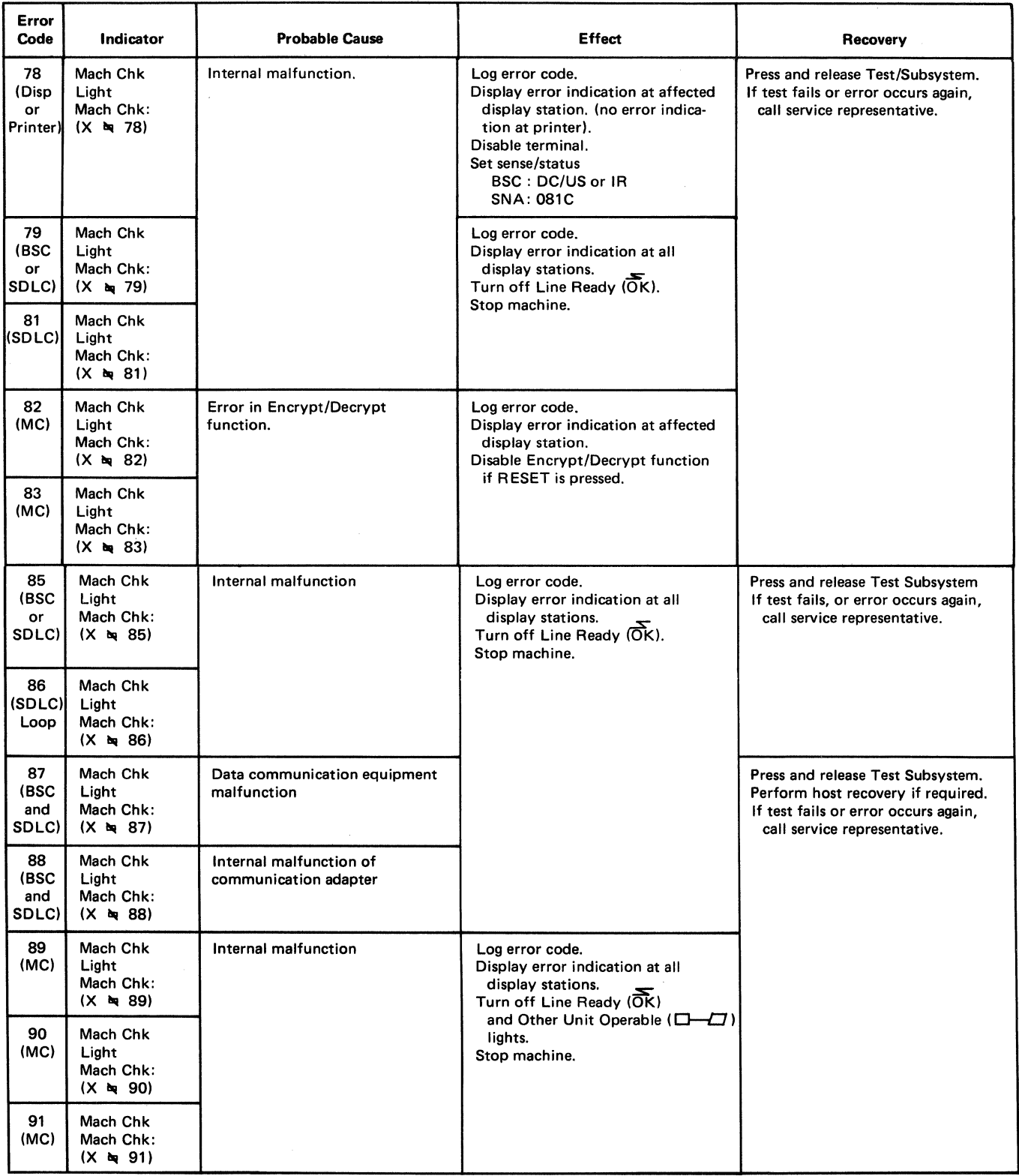

Figure B-1 (Part 7 of 9). Status Indicators and Recoveries

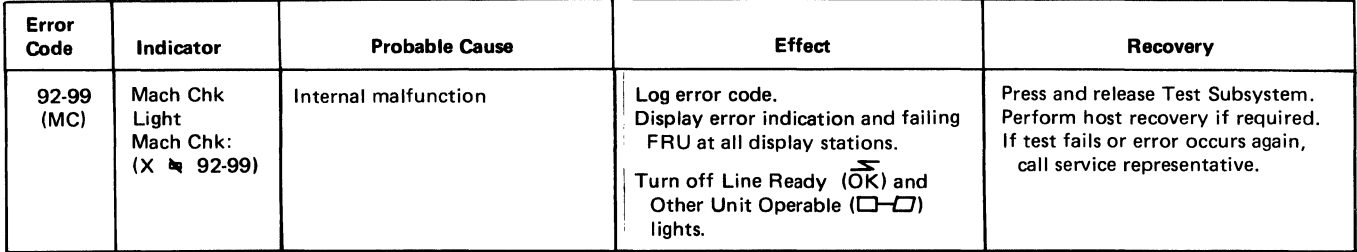

Figure 8-1 (Part 8 of 9). Status Indicators and Recoveries

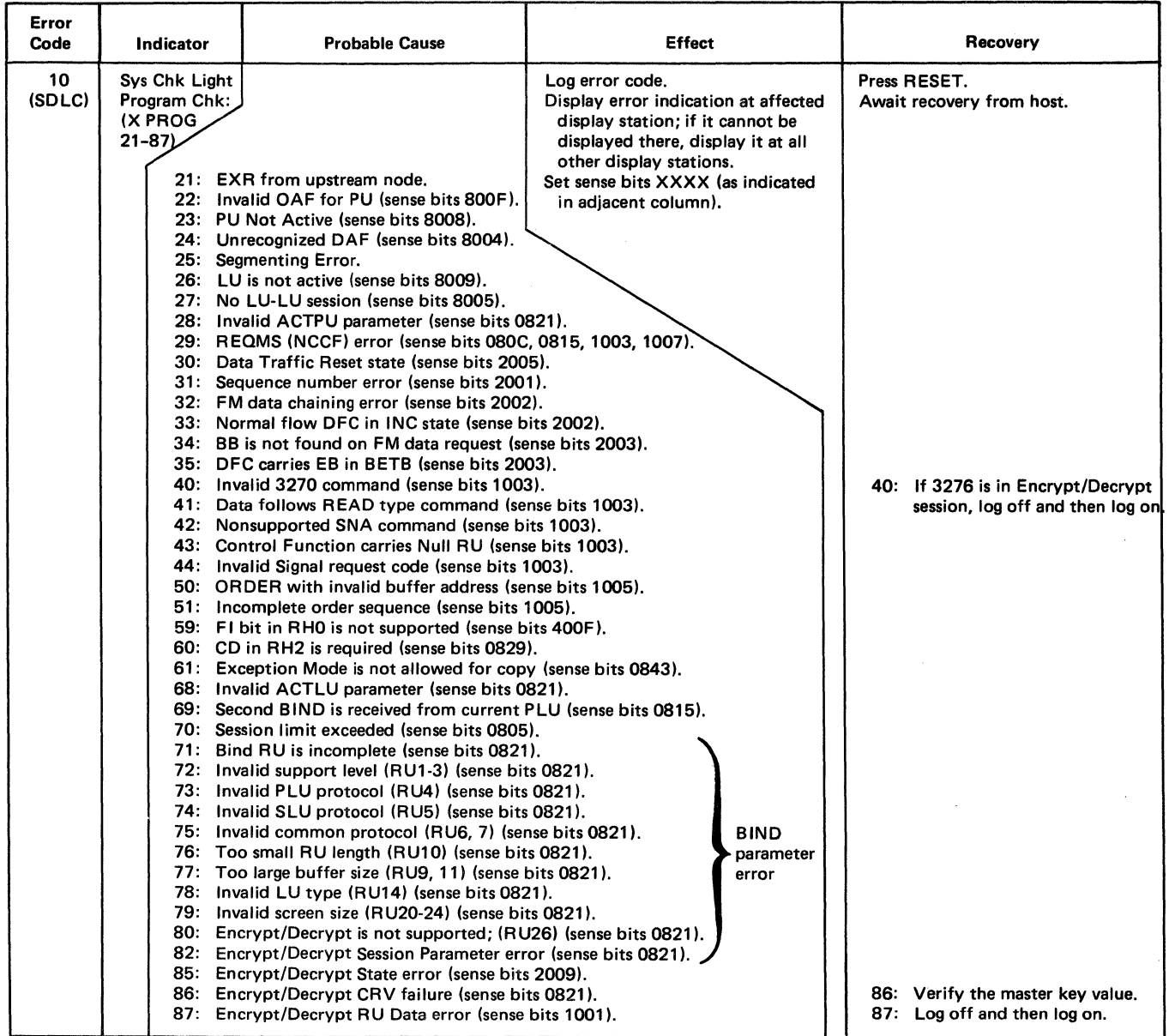

 $\hat{\mathcal{A}}$ 

Figure B·l (Part 9 of 9). Status Indicators and Recoveries

 $\Delta$ 

### Glossary of Terms and Abbreviations

### A

ACK. A positive acknowledgment.

ACT PU. Activate physical unit.

### B

BB. Begin bracket.

BCC. Block check character.

BETB. Between bracket.

BOC. Bus out check.

BSC. Binary synchronous communications.

### c

CCA. Common communications adapter.

CD. Change direction.

channel. A hardware device that connects the CPU and main storage with the 1/0 control units.

communication facilities. Anything used or available for use in furnishing data communication service.

communication line. Any medium, such as a wire or a telephone circuit, that connects a remote station with a computer.

communication link. The physical means of connecting one location to another for the purpose of transmitting and receiving duta.

communications controller. A type of communication control unit whose operations are controlled by a program stored and executed in the unit.

concurrent test. A test that can be run within the same time interval that is used for other work.

control unit (CU). A device without programmable storage that controls input/output operations at one or more devices.

control unit port. As used in this publication, the device cable connection point at a control unit.

CPU. Central processing unit.

CR. Command reject.

CS. Current state.

CSW. Channel status word.

CTS. Gear to send.

CU. Control unit.

### D

DAF. Destination address field.

DDSA. Digital Data Service Adapter

DEMF. Display Exception Monitoring Facility.

DFC. Data flow control.

DISC. Disconnect.

DSR. Data set ready.

### E

EAU. Erase all unprotected.

EB. End bracket.

EIA. Electronic Industries Association.

ENQ. Enquiry.

EOT. End of transmission.

ETB. End of transmission block.

ETX. End of text.

E/W. Erase/write.

EWA. Erase write alternate.

EXR. Exception request .

F

FERS. Facility Error Recognition System.

FL Format indicator.

FM. Field mark.

### H

HPCA. High-Performance Communication Adapter.

 $\mathbf{I}$ 

INC. In chain (state).

1/0. Input/output

L

LA. Loop Adapter

LIC. Last in chain.

local copy operation. An operation that copies the contents of the buffer from one display station or printer to another display station or printer attached to the same control unit.

logged. Recorded.

LOGON. A request by or on behalf of a terminal to be connected to an application program.

LU. Logical unit.

M

modem. A modulator-demodulator.

modulator-demodulator (modem). A device that modulates and demodulates signals transmitted over communication facilities (sometimes called a *data set).* 

MPF. Mapping field.

N

NAK. A negative acknowledgment.

NCCF. Network Communications Control Facility\_

NCP. Netwotk control program.

No RTR. Not ready to receive.

nonswitched line. A connection between a remote terminal and a computer that does not have to be established by dialing.

NPDA. Network Problem Determination Application.

NR/NS. A receive sequence count/send sequence count.

NSA. Nonsequenced acknowledgment.

 $\Omega$ 

OAF. Origin address field.

OC. Operation check.

Operator Information Area. The area on a display screen, below the horizontal line, used to display operator information.

p

PAD. Pad characters, generated to ensure complete transmission or reception of the first and last significant characters of each transmission.

PDG. Problem Determination Guide.

PIU. Path information unit.

PLU. Primary logical unit.

port, control unit. As used in this publication, the device cable connection point at a control unit.

PU. Physical unit.

R

RA. Repeat to address.

Rd. Read.

Rd· Mod. Read modified.

RH. Request/response header.

ROL. Request online.

REQMS. Request maintenance statistics.

RTR. Ready to receive.

RU. Request response unit.

#### s

SBA. Set buffer address.

SDLC. Synchronous data link control.

SF. Start field.

SLU. Secondary logical unit.

SNA. Systems network architecture.

SNBU. Switched network backup.

SNRM. Set normal response mode.

STX. Start of text.

SYN. Synchronous idle.

T

TCU. Transmission control unit.

TH. Transmission header.

TIO. Test 1/0.

transmission control unit (TCU). An input/output control unit that addresses messages to and receives messages from a number of remote terminals.

w

WCC. Write control character.

x

XID. Exchange station identification.

### **Index**

basic assurance test 4-1 cables, device 2-2, 2-3, 3-3 checks communication  $2-1$ , B-1 machine  $2-1$ <br>program  $2-1$ . 2-1, B-1, B-2, B-9 Communication Checks 2-1, B-1 communication facility level  $2-1$ , 2-3 Communication Reminder 2-1, B-1, B-2, B-3, B-4 concurrent test  $4-1$ ,  $4-2$ concurrent test  $configuration, system$  2-1 control unit port 3-3 coordinator 1-1 cursor 2-1, 3-1 device cables 2-2, 2-3, 3-3 display character check 4-1 Display Exception Monitoring Facility (DEMF) introduction 1-1 use 2-1, 4-4 facilities host system 4-4<br>3270 4-3  $3270$  4-3<br>3276 4-2  $3276$  4-2<br>3278 4-1 3278 4-1  $3279$  4-1<br>3287 4-1  $3287$  4-1<br>3289 4-1 3289 Facility Error Recognition System (FERS) introduction 1-1 use 2-1, 4-4 host system level 2-1, 2-3 information display system level  $2-1$ ,  $2-3$ <br>interface wrap test  $4-3$ interface wrap test keyboard check 4-1 level, system 2-1, 2-3 Machine Checks B-1, B-5, B-6, B-7, B-8 Network Problem Determination Application (NPDA) introduction 1-1 use 2-1, 4-5 Operator Information Area 2-1, B-1

port, control unit 3-3

problem determination actions 2-3 approach, typical 2-1 coordination 1-1 facilities host system  $4-4$ <br>3270  $4-3$  $3270$  4-3<br> $3276$  4-2  $3276$  4-2<br> $3278$  4-1  $3278$  4-1<br>3279 4-1 3279 4-1 3287 4-1 3289 introduction 1-1 overview 2-1 system guide 3-1 Problem Determination Guide (PDG) Program Checks 2-1, B-1, B-2, B-9 Reminder, Communication 2-1, B-1 status connection 4-1<br>error check 4-1 error check host attachment 4-3<br>indicator codes B-1 indicator codes off 4-1<br>on 4-1  $4-1$ readiness 4-1, 4-3 summary display  $A-1$ <br>test  $4-1$ test symbols Communication Check 2-1, B-1 Communication Reminder 2-1, B-1 Machine Check 2-1, B-1 1-1 Operator Information Area 2-1, B-1 Program Check 2-1, B-1 system configuration 2-1, 2-2 system level  $2-1$ ,  $2-3$ terminal level 2-1, 2-3 terminals 2-1 test basic assurance 4-2  $concurrent$  4-2<br>interface wrap 4-3 interface wrap message  $4-3$ <br>offline  $4-1$ offline 4-1<br>online 4-1 online remote interface<br>status 4-1,4-3  $4-1,4-3$ 4-2

### IBM 3270 Information Display System System Problem Determination for 3276 Control Unit Display Stations

### Order No. GAl 8-2042-2

This manual is part of a library that serves as a reference source for systems analysts, programmers, and operators of IBM systems. This form may be used to communicate your views about this publication. They will be sent to the author's department for whatever review and action, if any, is deemed appropriate. Comments may be written in your own language; use of English is not required.

IBM may use or distribute any of the information you supply in any way it believes appropriate without incurring any obligation whatever. You may, of course, continue to use the information you supply.

Note: *Copies of IBM publications are not stocked at the location to which this form is addressed.*  Please direct any requests for copies of publications, or for assistance in using your IBM system, to *your IBM representative or to the IBM branch office serving your locality.* 

How did you use this publication?

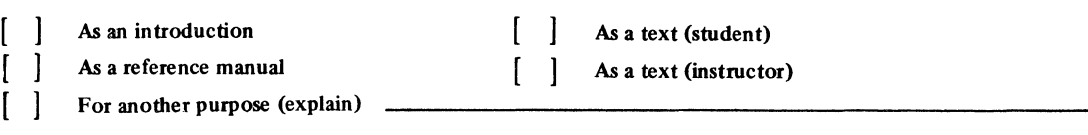

Is there anything you especially like or dislike about the organization, presentation, or writing in this manual? Helpful comments include general usefulness of the book; possible additions, deletions, and clarifications; specific errors and ommissions.

Page Number: Comment:

Newsletter \_number of latest Technical Newsletter (if any) concerning this publication: ------------

If you wish a reply, give your name and address:

IBM branch office serving you

Thank you for your cooperation. No postage stamp necessary if mailed in the U.S.A. (Elsewhere, an IBM office or representative will be happy to forward your comments or you may mail directly to the address in the Edition Notice on the back of the title page.)

ı I ł f

ı

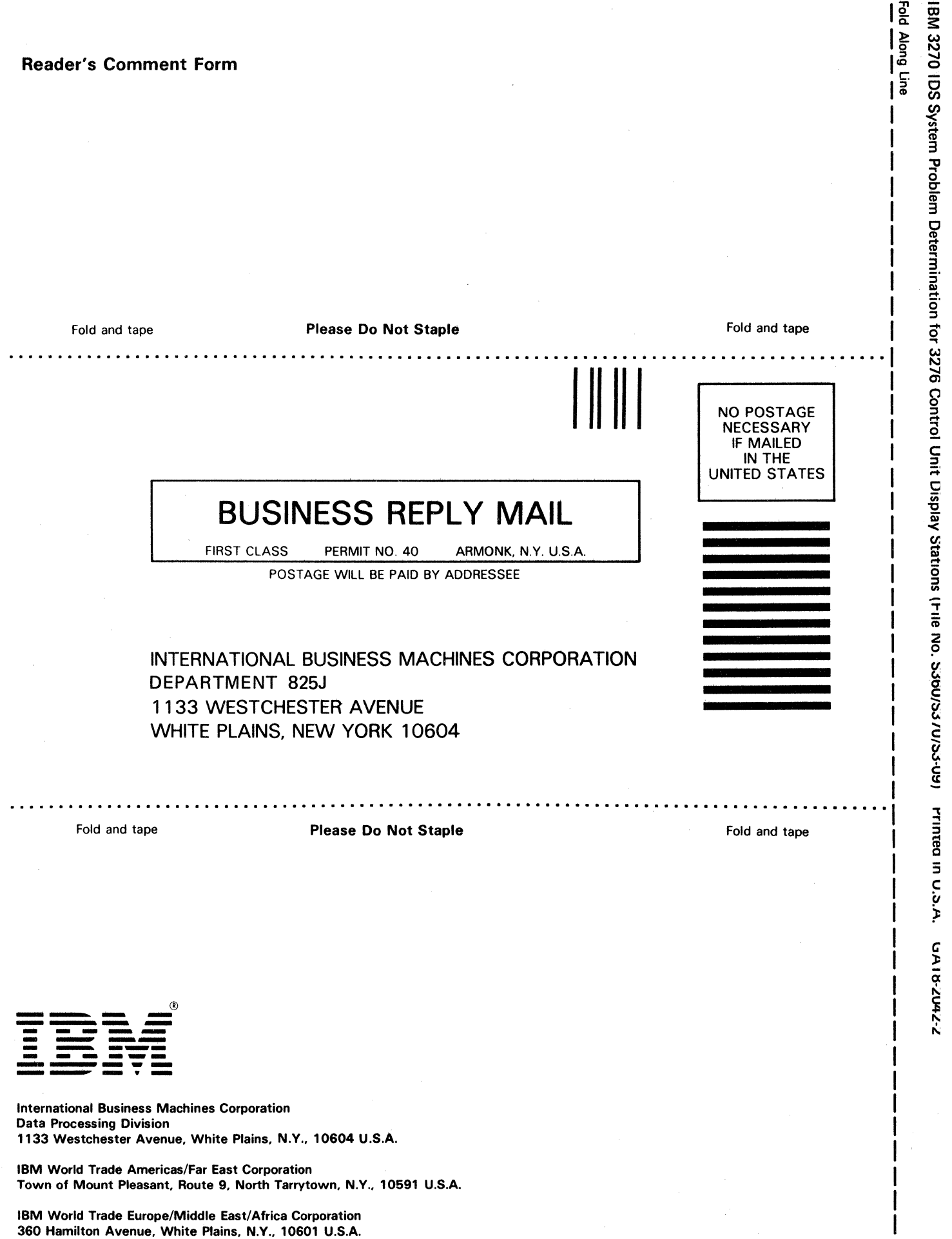

I  $\overline{a}$  $\mathbf{I}$ 

GA18-2042-2

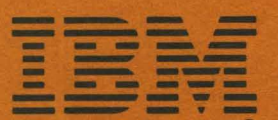

**International Business Machines Corporation Data Processing Division** 1133 Westchester Avenue, White Plains, New York 10604

**IBM World Trade Americas/Far East Corporation** Town of Mount Pleasant, Route 9, North Tarrytown, N.Y., U.S.A. 10591

**IBM World Trade Europe/Middle East/Africa Corporation** 360 Hamilton Avenue, White Plains, N.Y., U.S.A. 10601